# 4-Port Wireless Ethernet Router AAM6020VI-B6

User Manual Version 1.0

Version Date: June 8, 2005

# Table of Contents

| GENERAL INFORMATION<br>Package Contents<br>Safety Instructions –Please read<br>Front Panel View<br>Back Panel View<br>Description                               | 3<br>4<br>5<br>5                                    |
|----------------------------------------------------------------------------------------------------|-----------------------------------------------------|
| INSTALLING THE ROUTER<br>Connect the ADSL Line and Telephone<br>Connect the PC to the Router<br>Connect the Power Adapter                                       | 6<br>6                                              |
| INSTALLATION DIAGRAM                                                                                                    | 7                                                   |
| CONFIGURING YOUR COMPUTER<br>Windows 2000<br>Windows XP                                                                                                    | 8                                                   |
| LOGGING INTO THE ROUTER                                                                                                    | 10                                                  |
| DEVICE INFO<br>Summary<br>WAN<br>STATISTICS<br>LAN Statistics<br>WAN Statistics<br>ATM Statistics<br>ADSL Statistics<br>ADSL BER Test<br>Route<br>ARP           | 11<br>12<br>12<br>13<br>13<br>14<br>15<br><i>17</i> |
| QUICK SETUP<br>ATM PVC Configuration                                                                                                    |                                                     |
| ADVANCED SETUP<br>WAN<br>Connection Type<br>NAT<br>Virtual Servers<br>Port Triggering<br>DMZ Host<br>Firewall<br>IP Filtering–Outgoing<br>IP Filtering–Incoming | 21<br>23<br>27<br>27<br>28<br>30<br>30<br>30        |
| MAC Filtering                                                                                                    |                                                     |

| Port Mapping                                            | 33 |
|---------------------------------------------------------|----|
| Quality of Service                                      | 35 |
| Routing                                                 |    |
| Default Gateway                                         | 36 |
| Static Route                                            |    |
| RIP                                                     | 37 |
| DNS                                                     | 38 |
| DNS Server                                              | 38 |
| Dynamic DNS                                             | 38 |
| ADSL                                                    |    |
| DSL Advanced Settings                                   | 40 |
| Tone Settings                                           |    |
| WIRELESS                                                |    |
| Basic                                                   |    |
|                                                         |    |
| Security                                                |    |
| MAC Filter                                              |    |
| Wireless Bridge                                         |    |
| Advanced                                                | 40 |
| TROUBLESHOOTING-DIAGNOSTICS                             | 48 |
| MANAGEMENT                                              | 48 |
| Settings                                                |    |
| Backup Settings                                         |    |
| Restore User Settings                                   |    |
| Restore Default                                         |    |
| System Log                                              |    |
| Configure System Log                                    |    |
| SNMP                                                    |    |
| Internet Times                                          |    |
| Access Control                                          |    |
| Services                                                |    |
| IP Addresses                                            |    |
| Passwords                                               |    |
| Update Software                                         |    |
| Reboot Router                                           |    |
|                                                         |    |
|                                                         | 56 |
| FCC Warning Statement                                   |    |
| Declaration of Conformity for R&TTE directive 1999/5/EC | 5/ |
| CE Mark Warning                                         | 5/ |

# General Information

The 4-Port Wireless Ethernet Router features 4 LAN ports and a wireless ability.

## Package Contents

Included in the package is one of each of the following-

- 4-Port wireless Ethernet router
- 15 VAC AC power adapter
- RJ-11 telephone cable
- RJ-45 Ethernet cable
- Splitter
- User Manual

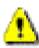

## Safety Instructions-Please read.

- Place your router on a flat surface close to the cables in a location with sufficient ventilation.
- To prevent overheating, do not obstruct the ventilation openings of this equipment.
- Plug this equipment into a surge protector to reduce the risk of damage from power surges and lightning strikes.
- Operate this equipment only from an electrical outlet with the correct power source as indicated on the adapter.
- Do not open the cover of this equipment. Opening the cover will void any warranties on the equipment.
- Unplug equipment first before cleaning. A damp cloth can be used to clean the equipment. Do not use liquid / aerosol cleaners or magnetic / static cleaning devices.

# Front Panel View

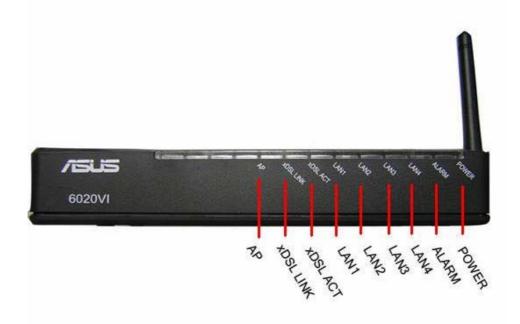

| LED           | Mode                                   | Indication                                                                                                    |
|---------------|----------------------------------------|----------------------------------------------------------------------------------------------------|
| AP            | Solid<br>No light<br>Blinking          | Wireless is enabled.<br>Wireless is disabled.<br>There is wireless traffic.                                                       |
|               | Solid                                  | ADSL is connected.                                                                                                    |
| XDSL<br>Link  | No light                               | ADSL is not connected. The ALARM led will be red.                                                                                 |
|               | Blinking                               | The router is connected to ADSL.                                                                                                  |
| XDSL<br>ACT   | Solid<br>No light<br>Quick<br>blinking | ADSL is connected, and there is no ADSL traffic.<br>ADSL is not connected.<br>There is ADSL traffic.                              |
| LAN1-<br>LAN4 | Solid<br>No light<br>Blinking          | Router is connected to the LAN.<br>No connection to the LAN. Check if the LAN<br>cable is connected to the router.<br>LAN traffic |
| ALARM         | Solid (red)<br>No light                | ADSL is not connected.<br>ADSL is connected.                                                                                      |
|               | Solid                                  | Router is powered on.                                                                                                    |
| POWER         | No light                               | Router is not powered. Check if the router is<br>plugged in and if the power switch is turned on.                                 |

# **Back Panel View**

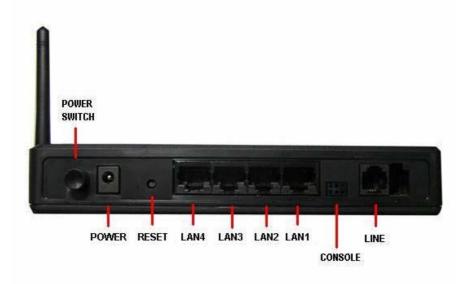

| Port         | Description                                                                                                    |
|--------------|----------------------------------------------------------------------------------------------------|
| Power Switch | Press to turn the router on and off.                                                                                                  |
| Power        | Connects to a 15 VAC AC power adapter.                                                                                                |
| Reset        | <i>Restart</i> –press the button for less than 4<br>seconds.<br><i>Default settings</i> –press the button for 4<br>seconds or longer. |
| LAN1-LAN4    | RJ-45 connects the unit to an Ethernet device such as a PC or a switch.                                                               |
| Console      | <i>NOTE:</i> To be used by maintenance professionals only. If the router needs repair, bring it to a service professional.            |
| Line         | RJ-11 cable connects to the splitter provided.                                                                                        |

# Installing the Router

## Connect the ADSL Line and Telephone

An RJ-11 cable will be connected to the wall phone jack and the line-end of the splitter. Connect another RJ-11 phone wire from the modem-end of the splitter to the port labeled "line" on the router. A third RJ-11 phone wire will be needed to connect the telephone to the phone-end of the splitter.

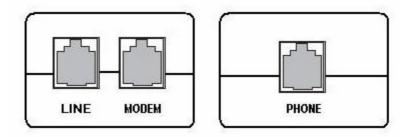

NOTE: See connections on the installation diagram.

## Connect the PC to the Router

Use the Ethernet cable to connect your computer directly to the router. Connect one end of the Ethernet cable to one of the ports labeled LAN on the rear panel of the router and connect the other end to the Ethernet port of your computer. Attach any additional PCs to the router using RJ-45 cables to the port labeled LAN on the rear panel of the router.

## Connect the Power Adapter

Complete the process by connecting the AC power adapter to the POWER connector on the back of the device and plug the adapter into a wall outlet or power strip. Then turn on and boot up your PC and any LAN devices, such as hubs or switches, and any computers connected to them.

# Installation Diagram

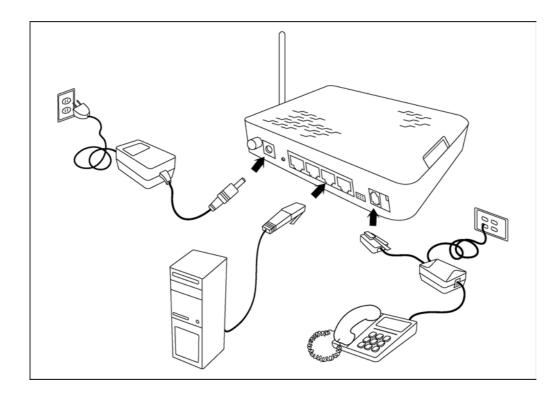

# **Configuring Your Computer**

Prior to accessing the router through the LAN port, note the following necessary configurations –

- Your PC's TCP/IP address: **192.168.1**.\_\_( the last number is any number between 3 and 254)
- The router's default IP address: **192.168.1.1**
- Subnet mask: 255.255.255.0

Below are the procedures for configuring your computer. Follow the instructions for the operating system that you are using.

## Windows 2000

- In the Windows taskbar, click on the Start button and point to Settings, Control Panel, and Network and Dial-up Connections (in that order).
- 2. Click on Local Area Connection. When you have the Local Area Connection Status window open, click on **Properties**.
- 3. Listed in the window are the installed network components. If the list includes Internet Protocol (TCP/IP), then the protocol has already been enabled, and you can skip to Step 10.
- 4. If Internet Protocol (TCP/IP) does not appear as an installed component, then click on **Install**.
- 5. In the Select Network Component Type window, click on protocol and then the **Add** button.
- 6. Select Internet Protocol (TCP/IP) from the list and then click on **OK**.
- 7. If prompted to restart your computer with the new settings, click **OK**.
- 8. After your computer restarts, click on the Network and Dialup Connections icon again, and right click on the Local Area Connection icon and then select Properties.

- 9. In the Local Area Connection Properties dialog box, select Internet Protocol (TCP/IP) and then click on **Properties**.
- In the Internet Protocol (TCP/IP) Properties dialog box, click in the radio button labeled Use the following IP address and type 192.168.1.x (where x is any number between 2 and 254) and 255.255.255.0 in the IP address field and Subnet Mask field.
- 11. Click on **OK** twice to save your changes and then close the **Control Panel**.

### Windows XP

- 1. In the Windows taskbar, click on the Start button and point to Settings and then click Network Connections.
- 2. In the Network Connections window, right click on the Local Area Connection icon and click on properties.
- Listed in the Local Area Connection window are the installed network components. Make sure the box for Internet Protocol (TCP/IP) is checked and then click on Properties.
- In the Internet Protocol (TCP/IP) Properties dialog box, click in the radio button labeled Use the following IP address and type 192.168.1.x (where x is any number between 2 and 254) and 255.255.255.0 in the IP address field and Subnet Mask field.
- 5. Click on **OK** twice to save your changes and then close the **Control Panel**.

# Logging into the Router

This section explains how to log in to your router using the following steps –

- 1. Launch your web browser.
- 2. Enter the URL <u>http://192.168.1.1</u> in the address bar and click on Enter.

A login screen like the one below will be displayed after you connect to the user interface.

| <u>a</u> | . Please tune u | our user name a | od password     |        |
|----------|-----------------|-----------------|-----------------|--------|
| Y        | Site:           | 192.168.1.1     | ia passitora.   |        |
|          | Realm           | ADSL Router     |                 |        |
|          | User Name       |                 |                 | _      |
|          | Password        |                 |                 | _      |
|          | 🗖 Save this     | password in you | r password list |        |
|          |                 |                 | OK              | Cancel |

3. Enter your user name and password, and then click on **OK** to display the user interface.

NOTE: There are two default user name and password combinations. The user / user name and password combination can display device status, but cannot change or save configurations. The admin / admin combination can perform all functions. Passwords can be changed at any time.

# **Device Info**

This section describes the system information that can be accessed using the menu items under Device Info.

### Summary

Access the general status report from the router by clicking on "Summary" under "Device Info". It shows information about the router such as the version of the software, bootloader, etc. It also displays the current status of your DSL connection as shown below—

| ₩elcome<br>□                   | Device Info                                                               |                                 |
|--------------------------------|---------------------------------------------------------------------------|---------------------------------|
|                                | Board ID:                                                                 | WLAN                            |
| Catistics                      | Software Version:                                                         | 3-00-03-0200.A2pB018b2.d15h     |
| ARP                            | Bootloader (CFE) Version:                                                 | 1.0.37-0.7                      |
| Quick Setup     Advanced Setup | Wireless Driver Version:                                                  | 3.91.41.0                       |
| ⊕-                             | This information reflects the cu                                          | urrent status of your DSL conne |
| ⊞ <mark>CI</mark> Management   | Line Rate - Upstream (Kbp                                                 | ·                               |
| ⊞- <mark>``</mark> Management  |                                                                           | is):                            |
| ⊞- <mark>``</mark> Management  | Line Rate - Upstream (Kbp                                                 | is):                            |
| ⊞- <mark>⊡</mark> Management   | Line Rate - Upstream (Kbp<br>Line Rate - Downstream (I                    | s):<br>Kbps):                   |
| ⊞- 🛄 Management                | Line Rate - Upstream (Kbp<br>Line Rate - Downstream (I<br>LAN IP Address: | s):<br>Kbps):                   |

### WAN

Access the WAN status report from the router by clicking on "WAN" under "Device Info".

| University of the second second secon | WAN Info |            |          |                 |                   |          |      |     |       |        |               |
|----------------------------------------------------------------------------------------------------|----------|------------|----------|-----------------|-------------------|----------|------|-----|-------|--------|---------------|
| Bummary                                                                                                    | VPI/VCI  | Con.<br>ID | Category | Service<br>Name | Interface<br>Name | Protocol | IGMP | QoS | State | Status | IP<br>Address |
| ATM                                                                                                    |          |            |          |                 |                   |          |      |     |       |        |               |
|                                                                                                    |          |            |          |                 |                   |          |      |     |       |        |               |
| Quick Setup     Advanced Setup     Wireless     Diagnostics                                                                                                    |          |            |          |                 |                   |          |      |     |       |        |               |
| im ⊟ Diagnostics<br>⊕                                                                                                    |          |            |          |                 |                   |          |      |     |       |        |               |
|                                                                                                    |          |            |          |                 |                   |          |      |     |       |        |               |

# STATISTICS

#### LAN Statistics

Access the LAN statistics from the router by clicking on the " LAN" item under " Statistics" .

| 📑 Summary<br>🗎 WAN                                                                    | Interface |           | Rece | ace Received |       |        | Transmitted |      |       |  |
|---------------------------------------------------------------------------------------|-----------|-----------|------|--------------|-------|--------|-------------|------|-------|--|
| E Statistics                                                                          |           | Bytes     | Pkts | Errs         | Drops | Bytes  | Pkts        | Errs | Drops |  |
|                                                                                       | Ethernet  | 83107     | 661  | 0            | 0     | 156219 | 669         | 0    | 0     |  |
| ATM                                                                                   | Wireless  | 7863      | 69   | 0            | 0     | 18306  | 122         | 0    | 0     |  |
| ADSL<br>ARP<br>Quick Setup<br>Advanced Setup<br>Wireless<br>Diagnostics<br>Management | Reset S   | tatistics |      |              |       |        |             |      |       |  |

#### WAN Statistics

Access the WAN statistics from the router by clicking on the "WAN" item under "Statistics".

| ⊡ 🔄 Device Info<br>— 🗎 Summary       | Service/VPI/VCI/Protocol/Interface Received Transmitted |
|--------------------------------------|---------------------------------------------------------|
| WAN     Statistics                   | BytesPktsErrsDropsBytesPktsErrsDrops                    |
|                                      |                                                         |
| 🛅 ATM                                | Reset Statistics                                        |
|                                      |                                                         |
| ARP                                  |                                                         |
| 📑 Quick Setup<br>E- 🦳 Advanced Setup |                                                         |
| 🗉 🧰 Wireless                         |                                                         |
| 📑 Diagnostics<br>E- 🧰 Management     |                                                         |

#### **ATM Statistics**

Access ATM statistics from the router by clicking on the "ATM" item under "Statistics".

| ₩elcome<br>Ə-Ə Device Info<br>                                          |              | cs ATI<br>cerface 9   |                  | cs              |                  |                                 |                                 |                  |                     |                              |                            |                  |
|-------------------------------------------------------------------------|--------------|-----------------------|------------------|-----------------|------------------|---------------------------------|---------------------------------|------------------|---------------------|------------------------------|----------------------------|------------------|
|                                                                         | In<br>Octets | Out<br>Octets         | In<br>Errors     | In<br>Unknown   | In Hec<br>Errors | In Invalid<br>Vpi Vci<br>Errors | In Port<br>Not Enable<br>Errors | In PTI<br>Errors | In<br>Idle<br>Cells | In Circuit<br>Type<br>Errors | In OAM<br>RM CRC<br>Errors | In GFC<br>Errors |
| ADSL                                                                    | 0<br>AAL5 Ir | 0<br>Iterface         | 0<br>Statist     | 0<br>tics       | 0                | 0                               | 0                               | 0                | 0                   | 0                            | 0                          | 0                |
| Quick Setup                                                             |              |                       |                  |                 | ts Out Va        |                                 | ErrorsOut                       |                  |                     |                              |                            |                  |
| B-C Advanced Setup<br>B-C Wireless<br>H-C Diagnostics<br>B-C Management | VPI/VC       | CC Statis<br>ICRC Err | stics<br>fors SA | 0<br>R Timeout: | sOversia         | o<br>zed SDUs <mark>SI</mark>   | 0                               | 0<br>Errors      | 0<br>.ength         |                              | )                          |                  |

**ADSL Statistics** 

You can view ADSL statistics by clicking on the "ADSL" item under "Statistics". Information contained in this screen is useful for troubleshooting and diagnostics of connection problems.

| 🖻 🔁 Device Info                |                                           |              |             |  |  |  |  |  |
|--------------------------------|-------------------------------------------|--------------|-------------|--|--|--|--|--|
| - 📑 Summary<br>                | Mode:                                     |              |             |  |  |  |  |  |
|                                | Туре:                                     | Туре:        |             |  |  |  |  |  |
|                                | Line Coding:                              | Line Coding: |             |  |  |  |  |  |
| - WAN                          | Status:                                   | Link Down    |             |  |  |  |  |  |
| ATM                            | Link Power State:                         |              |             |  |  |  |  |  |
| - Boute                        |                                           | Deventer     | eamUpstream |  |  |  |  |  |
| ARP<br>Quick Setup             | CMD Margin (dD):                          | N/A          | N/A         |  |  |  |  |  |
| Guick Setup     Advanced Setup | SNR Margin (dB):<br>Attenuation (dB):     | N/A<br>N/A   | N/A         |  |  |  |  |  |
| 🗉 🧰 Wireless                   | Output Power (dBm):                       | N/A<br>N/A   | N/A         |  |  |  |  |  |
| Diagnostics                    | Attainable Rate (Kbps):                   | N/A<br>N/A   | N/A         |  |  |  |  |  |
| 🗄 💼 Management                 | Rate (Kbps):                              | N/A          | N/A         |  |  |  |  |  |
|                                | K (number of bytes in DMT frame):         | N/A          | N/A         |  |  |  |  |  |
|                                | R (number of check bytes in RS code word) |              | N/A         |  |  |  |  |  |
|                                | S (RS code word size in DMT frame):       | N/A          | N/A         |  |  |  |  |  |
|                                | D (interleaver depth):                    | N/A          | N/A         |  |  |  |  |  |
|                                | Delay (msec):                             | N/A          | N/A         |  |  |  |  |  |
|                                |                                           | 140          | 100         |  |  |  |  |  |
|                                | Super Frames:                             | N/A          | N/A         |  |  |  |  |  |
|                                | Super Frame Errors:                       | N/A          | N/A         |  |  |  |  |  |
|                                | RS Words:                                 | N/A          | N/A         |  |  |  |  |  |
|                                | RS Correctable Errors:                    | N/A          | N/A         |  |  |  |  |  |
|                                | RS Uncorrectable Errors:                  | N/A          | N/A         |  |  |  |  |  |
|                                |                                           |              |             |  |  |  |  |  |
|                                | HEC Errors:                               | N/A          | N/A         |  |  |  |  |  |
|                                | OCD Errors:                               | N/A          | N/A         |  |  |  |  |  |
|                                | LCD Errors:                               | N/A          | N/A         |  |  |  |  |  |
|                                | Total Cells:                              | N/A          | N/A         |  |  |  |  |  |
|                                | Data Cells:                               | N/A          | N/A         |  |  |  |  |  |
|                                | Bit Errors:                               | N/A          | N/A         |  |  |  |  |  |
|                                | Total ES:                                 | N/A          | N/A         |  |  |  |  |  |
|                                | Total SES:                                | N/A          | N/A         |  |  |  |  |  |
|                                | Total UAS:                                | N/A          | N/A         |  |  |  |  |  |
|                                | i o cor or or                             | 211          | 2.0         |  |  |  |  |  |

ADSL BER Test

A **Bit Error Rate Test (BER Test)** is a test that reflects the ratio of error bits to the total number transmitted.

If you click on the **ADSL BER Test** button at the bottom of the ADSL Statistics page, the following pop-up screen will appear allowing you to set the tested time and to begin the test.

| http:// | 192.168.1.1/berstart.tst?berState=0 - Microsoft I 💻 🔲                                            |
|---------|--------------------------------------------------------------------------------------------------|
| A       | DSL BER Test - Start                                                                             |
|         | he ADSL Bit Error Rate (BER) test determines<br>ne quality of the ADSL connection. The test is   |
| de      | one by transferring idle cells containing a known<br>attern and comparing the received data with |
| ť       | his known pattern to check for any errors.                                                       |
| S       | elect the test duration below and click "Start".                                                 |
| Т       | ested Time (sec): 20 💌                                                                           |
|         | Start Close                                                                                      |
|         |                                                                                                  |

Below is an ADSL BER Test result screen displaying information about the test and the error bits and ratio.

| est Time (sec):         | 20        |
|-------------------------|-----------|
| Total Transferred Bits: | 0         |
| Total Error Bits:       | 268478476 |
| Error Ratio:            | 3.74e-01  |

### Route

Access the routing status report from the router by clicking on the "Route" item under "Device Info".

| Welcome  Device Info  Summary  SumMan  Statistics  LAN                               |             | - reject, G | - gateway, H - h<br>· modified (redire |       | reinstate | э        |           |
|--------------------------------------------------------------------------------------|-------------|-------------|----------------------------------------|-------|-----------|----------|-----------|
| 🛅 WAN                                                                                | Destination | Gateway     | Subnet Mask                            | Flags | Metric    | Service  | Interface |
| ATM ADSL                                                                             | 192,168,1.0 | 0.0.0.0     | 255.255.255.0                          | U     | 0         |          | br0       |
| ARP<br>Quick Setup<br>ARP<br>Advanced Setup<br>Wireless<br>Diagnostics<br>Management |             |             |                                        |       | <u>.</u>  | <u>.</u> | <u>.</u>  |

## ARP

Access the ARP status report from the router by clicking on the "ARP" item under "Device Info".

| 🖳 Welcome<br>🖻 🔄 Device Info                                                                                           | Device Info - | - ARP    |                   |        |
|----------------------------------------------------------------------------------------------------|---------------|----------|-------------------|--------|
| Summary                                                                                                    | IP Address    | Flags    | HW Address        | Device |
| E Statistics                                                                                                    | 192,168,1,5   | Complete | 00:07:40:FD:1C:F9 | br0    |
| WAN<br>ATM<br>ADSL<br>ADSL<br>Quick Setup<br>Advanced Setup<br>Advanced Setup<br>Wireless<br>Diagnostics<br>Management |               |          |                   |        |

# **Quick Setup**

This section will explain how to configure the router.

# **ATM PVC Configuration**

To enable the auto-connect process, click on the box labeled DSL Auto-connect, a process that will automatically detect the first usable PVC and automatically detect PPPoE, PPPoA, and Bridge Protocol (with DHCP Server available). To continue, click on the **Next** button.

If you do not use DSL Auto-connect, then you may need to change the VPI and VCI numbers. Quality of service can also be enabled on this screen.

| Welcome      Device Info      Wan      Statistics      LAN      WAN      ATM      ADSL      Route      AAPP      Quick Setup      Advanced Setup      Advanced Setup      Diagnostics      Management | Quick Setup         This Quick Setup will guide you through the steps necessary to configure your DSL Router.         ATM PVC Configuration         Select the check box below to enable DSL Auto-connect process.         DSL Auto-connect         The Virtual Path Identifier (VPI) and Virtual Channel Identifier (VCI) are needed for setting up the ATM PVC. Do not change VPI and VCI numbers unless your ISP instructs you otherwise.         VPI: [0-255]       0         VCI: [32-65335]       35 |
|----------------------------------------------------------------------------------------------------|----------------------------------------------------------------------------------------------------|
|                                                                                                    | Enable Quality Of Service         Enabling QoS for a PVC improves performance for selected classes of applications. However, since QoS also consumes system resources, the number of PVCs will be reduced consequently. Use Advanced Setup/Quality of Service to assign priorities for the applications.         Enable Quality Of Service <ul> <li>Next</li> </ul>                                                                                                    |
|                                                                                                    | Next                                                                                                    |

Furthermore, if you do not use DSL Auto-connect, then you will need to select the connection type and encapsulation mode from a list as shown below.

| e Welcome                                             | Connection Type                                                                                                    |
|-------------------------------------------------------|----------------------------------------------------------------------------------------------------|
| Summary                                               | Select the type of network protocol and encapsulation mode over the ATM PVC that your ISP has instructed you to use. |
| Cartistics                                            | C PPP over ATM (PPPoA)                                                                                               |
| ATM DADSL                                             | C PPP over Ethernet (PPPoE)                                                                                          |
| - ARP<br>Quick Setup                                  | O MAC Encapsulation Routing (MER)                                                                                    |
| Advanced Setup     Getup     Wireless     Diagnostics | C IP over ATM (IPOA)                                                                                                 |
| ⊡ Dragnosites<br>⊕ 🗋 Management                       | C Bridging                                                                                                    |
|                                                       | Encapsulation Mode                                                                                                   |
|                                                       |                                                                                                    |
|                                                       | Back Next                                                                                                    |

The next screen to appear will depend on the connection type that was selected in the previous screen. The following screen is a result of choosing IP over ATM (IPoA) as the connection type.

| Use Welcome                                                                                                    | WAN IP Settings                                                                                                    |
|----------------------------------------------------------------------------------------------------|----------------------------------------------------------------------------------------------------|
| Contraction     Contraction     Contracti | Enter information provided to you by your ISP to configure the WAN IP settings.                                                                                                    |
| Cartistics                                                                                                    | Notice: DHCP is not supported in IPoA mode. Changing the default gateway or the DNS effects the whole system.<br>Configuring them with static values will disable the automatic assignment from other WAN connection. |
| ATM                                                                                                    | WAN IP Address:                                                                                                    |
|                                                                                                    | WAN Subnet Mask:                                                                                                    |
| Wireless     Diagnostics                                                                                                    | Use the following default gateway: Use IP Address:                                                                                                    |
| ⊕- <mark>``</mark> Management                                                                                                    | Use WAN Interface: ipoa_0_35/ipa_0_35                                                                                                    |
|                                                                                                    | Use the following DNS server addresses:                                                                                                    |
|                                                                                                    | Primary DNS server:                                                                                                    |
|                                                                                                    | Secondary DNS server:                                                                                                    |
|                                                                                                    | Back Next                                                                                                    |

# Advanced Setup

This section contains information about WAN, LAN, and ADSL settings.

### WAN

Configure the WAN settings as provided by your ISP.

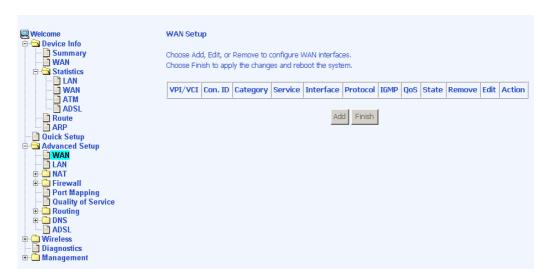

Click on the **Add** button if you want to add a new rule for the WAN interface. The ATM PVC Configuration screen appears.

The ATM PVC Configuration screen allows you to configure an ATM PVC identifier (VPI and VCI) and select a service category.

| Welcome Device Info Summary WAN Government Statistics Characteristics Characteristics Characte | ATM PVC Configuration<br>This screen allows you to configure an ATM PVC identifier (VPI and VCI) and select a service category. Otherwise<br>choose an existing interface by selecting the checkbox to enable it.<br>VPI: [0-255] 0<br>VCI: [32-65535] 35                                                                                 |
|----------------------------------------------------------------------------------------------------|----------------------------------------------------------------------------------------------------|
| ADSL<br>Route<br>ARP<br>Quick Setup<br>Advanced Setup<br>Advanced Setup<br>Advanced Setup<br>Firewall<br>Port Mapping                                                                                                    | Service Category: UBR Without PCR  UBR Without PCR UBR With PCR CBR Non Realtime VBR Realtime VBR Enable Quality Of Service                                                                                                    |
| Quality of Service     Quality of Service     Dots     Dots     Dots     Wireless     Diagnostics     Management                                                                                                    | Enabling packet level QoS for a PVC improves performance for selected classes of applications. QoS cannot be set for CBR and Realtime VBR. QoS consumes system resources; therefore the number of PVCs will be reduced. Use <b>Advanced Setup/Quality of Service</b> to assign priorities for the applications. Enable Quality Of Service |
|                                                                                                    | Back Next                                                                                                    |

Verify the following values with your ISP before you change them.

- VPI: Virtual Path Identifier. The valid range is 0 to 255.
- VCI: Virtual Channel Identifier. The valid range is 32 to 65535.
- Service Category: Five classes of traffic are listed-
  - UBR Without PCR
  - UBR With PCR
  - o CBR
  - Non Realtime VBR
  - Realtime VBR

Enabling QoS for a PVC improves performance for selected classes of applications. However, since QoS also consumes system resources, the number of PVCs is reduced. If you want to enable QoS service, click on the **Enable Quality Of Service** check box.

#### **Connection Type**

This screen shows the below types of network protocols and encapsulation modes –

- PPP over ATM (PPPoA)
- PPP over Ethernet (PPPoE)
- MAC Encapsulation Routing (MER)
- IP over ATM (IpoA)
- Bridging

Select the mode that your ISP has instructed you to use and click on Next.

| Welcome                   | Connection Type                                                                                                    |
|---------------------------|----------------------------------------------------------------------------------------------------|
| Device Info               | Select the type of network protocol and encapsulation mode over the ATM PVC that your ISP has instructed you to use. |
| Statistics                | C PPP over ATM (PPPoA)                                                                                               |
| ATM                       | C PPP over Ethernet (PPPoE)                                                                                          |
| Route<br>ARP              | C MAC Encapsulation Routing (MER)                                                                                    |
|                           | C IP over ATM (IPoA)                                                                                                 |
| WAN<br>LAN<br>NAT         | C Bridging                                                                                                    |
| Firewall     Port Mapping |                                                                                                    |
| Quality of Service        | Encapsulation Mode                                                                                                   |
| DNS     ADSL     Wireless |                                                                                                    |
|                           | Back Next                                                                                                    |
|                           |                                                                                                    |

After you click on **Next**, the below screen appears allowing you disable the bridge service if desired.

| → | Jnselect the check bo<br>Enable Bridge Service:<br>Service Name: | vx below to disable this v<br>✓<br>or_0_35 | WAN service<br>Back Next |
|---|------------------------------------------------------------------|--------------------------------------------|--------------------------|
|---|------------------------------------------------------------------|--------------------------------------------|--------------------------|

When the settings are complete, the next screen shows a **WAN Setup - Summary** screen displaying the WAN configurations made.

| Welcome  Device Info  Quick Setup  Advanced Setup     | WAN Setup - Summary<br>Make sure that the settings below match the settings provided by your ISP. |                |                                                                                                    |  |  |  |  |
|-------------------------------------------------------|---------------------------------------------------------------------------------------------------|----------------|----------------------------------------------------------------------------------------------------|--|--|--|--|
| WAN<br>LAN                                            | VPI / VCI:                                                                                        | 0 / 35         |                                                                                                    |  |  |  |  |
| E-C NAT                                               | Connection Type:                                                                                  | Bridge         |                                                                                                    |  |  |  |  |
| Port Mapping                                          | Service Name:                                                                                     | br_0_35        |                                                                                                    |  |  |  |  |
| Quality of Service     Generating                     | Service Category:                                                                                 | UBR            |                                                                                                    |  |  |  |  |
| DNS     ADSL     Mireless     Security     MAC Filter | IP Address:                                                                                       | Not Applicable |                                                                                                    |  |  |  |  |
|                                                       | Service State:                                                                                    | Enabled        |                                                                                                    |  |  |  |  |
|                                                       | NAT:                                                                                              | Disabled       |                                                                                                    |  |  |  |  |
|                                                       | Firewall:                                                                                         | Disabled       |                                                                                                    |  |  |  |  |
| Wireless Bridge                                       | IGMP Multicast:                                                                                   | Not Applicable |                                                                                                    |  |  |  |  |
| Diagnostics Diagnostics Diagnostics                   | Quality Of Service:                                                                               | Disabled       |                                                                                                    |  |  |  |  |
|                                                       |                                                                                                   |                | :<br>It "Back" to make any modifications.<br>his WAN interface and further configure services over this interface.<br>Back Save |  |  |  |  |

Click on the **Save** button when the settings are correct. The below screen will appear showing the WAN settings that you made. When satisfied with the settings, and no changes are necessary, click on the **Finish** button. To remove any settings, click on the **Remove** button.

| Device Info     Quick Setup                                                                                    |         | -<br>d, Edit, |          |         | re WAN inter<br>reboot the s |                  |              |          |         |        |      |        |
|----------------------------------------------------------------------------------------------------|---------|---------------|----------|---------|------------------------------|------------------|--------------|----------|---------|--------|------|--------|
| AAT     Firewall     Ort Mapping                                                                               | VPI/VCI | Con.<br>ID    | Category | Service | Interface                    | Protocol         | IGMP         | QoS      | State   | Remove | Edit | Action |
| Quality of Service C Routing C DNS C ADSL                                                                      | 0/35    | 1             | UBR      | br_0_35 | nas_0_35                     | Bridge<br>Remove | N/A<br>Finis | Disabled | Enabled |        | Edit |        |
| Wireless     Basic     Security     MAC Filter     Wireless Bridge     Advanced     Diagnostics     Management |         |               |          |         |                              |                  |              |          |         |        |      |        |

After selecting the **Finish** button, the below screen will appear. At this point, the router will reboot to save the changes made.

| 🖳 Welcome                  | DSL Router Reboot                                                                                                 |
|----------------------------|----------------------------------------------------------------------------------------------------|
| Device Info                |                                                                                                    |
| Quick Setup Advanced Setup | The DSL Router has been configured and is rebooting.                                                              |
| - WAN                      |                                                                                                    |
| LAN                        | Close the DSL Router Configuration window and wait for 2 minutes before reopening your web browser. If necessary, |
| ⊕ 🛄 NAT                    | reconfigure your PC's IP address to match your new configuration.                                                 |
| Firewall Port Mapping      |                                                                                                    |
| - Quality of Service       |                                                                                                    |
| 🕀 🗋 Routing                |                                                                                                    |
| ⊕ DNS                      |                                                                                                    |
|                            |                                                                                                    |
| Basic                      |                                                                                                    |
| Security                   |                                                                                                    |
| MAC Filter                 |                                                                                                    |
| Wireless Bridge            |                                                                                                    |
| - Diagnostics              |                                                                                                    |
| 🗄 🛅 Management             |                                                                                                    |
|                            |                                                                                                    |

## LAN Local Area Network (LAN) Setup

You can configure the DSL Router IP address and Subnet Mask for the LAN interface to correspond your LAN's IP Subnet. The **Save** button only saves the LAN configuration data, but does not apply the configurations. Select the **Save/Reboot** button to save the LAN configuration data and reboot the router and apply the new configurations.

| Welcome Device Info Duick Setup Advanced Setup WAN                                                                    | Configure the DSL R<br>configuration data.           | Local Area Network (LAN) Setup<br>Configure the DSL Router IP Address and Subnet Mask for LAN interface. Save button only saves the LAN<br>configuration data. Save/Reboot button saves the LAN configuration data and reboots the router to make the new |  |  |  |  |  |  |  |
|----------------------------------------------------------------------------------------------------|------------------------------------------------------|----------------------------------------------------------------------------------------------------|--|--|--|--|--|--|--|
| C LAN     AT     Forwall     Port Mapping     Quality of Service     C Routing                                        | configuration effecti<br>IP Address:<br>Subnet Mask: | ve.<br>192.168.1.1<br>255.255.255.0                                                                                                    |  |  |  |  |  |  |  |
| ONS     ADSL     Wireless     Security     MAC Filter     Wireless Bridge     Advanced     Diagnostics     Management |                                                      |                                                                                                    |  |  |  |  |  |  |  |
|                                                                                                    |                                                      | Save /Reboot                                                                                                    |  |  |  |  |  |  |  |

### NAT

If you enable NAT (Network Address Translation), you can configure the Virtual Server, Port Triggering, and DMZ Host.

#### **Virtual Servers**

| Welcome Device Info Quick Setup GANANCEd Setup HOMANCED Setup HOMANCED SETUP ANN HOMANCED ANN HOMANCED ANN H | Virtual Serve<br>Internal serv | ual Servers Sett<br>er allows you to di<br>erwith private IP<br>I to a differentpor | rect incoming tr<br>address on the L | AN side. Th<br>y the server | e Internal port is<br>r on the LAN side | requiredonly if      | the external por     | rt needs to |
|----------------------------------------------------------------------------------------------------|--------------------------------|-------------------------------------------------------------------------------------|--------------------------------------|-----------------------------|-----------------------------------------|----------------------|----------------------|-------------|
| Virtual Servers     Port Triggering     DMZ Host     Firewall     Port Mapping     Quality of Service     Pouting                                                                                                    | Server<br>Name                 | External Port<br>Start                                                              | External<br>Port End                 | Protocol                    | Add<br>Internal Port<br>Start           | Internal<br>Port End | Server IP<br>Address | Remove      |
| Coulity of Service     Quality of Service     Ons     DNS     ADSL     Basic     Basic     Security     Mireless Bridge     Advanced     Diagnostics     Onagement                                                                                                    |                                |                                                                                     |                                      |                             |                                         |                      |                      |             |

A virtual server allows you to direct incoming traffic from the WAN side to a specific IP address on the LAN side. Select the virtual server from the drop-down list and complete the server IP address, then click on the **Save / Apply** button.

| 💭 Welcome                                                                                                    | NAT Virtual Servers                                                                                                    |
|----------------------------------------------------------------------------------------------------|----------------------------------------------------------------------------------------------------|
| Device Info     Quick Setup     Quick Setup     WAN     LAN     Device Info     MAT     Device Info     Device Setup     Device Info     Device Setup     Device Setup | Select the service name, and enter the server IP address and click "Save/Apply" to forward IP packets for this service to the specified server. NOTE: The "Internal Port End" cannot be changed. It is the same as "External Port End" normally and will be the same as the "Internal Port Start" or "External Port End" if either one is modified. Remaining number of entries that can be configured:32 Server Name:      Select a Service: Select One     Server IP Address: 192.168.1. |
| Basic                                                                                                    | Save/Apply                                                                                                    |
| MAC Filter                                                                                                    | External Port Start External Port End Protocol Internal Port Start Internal Port End                                                                                                    |
| Advanced<br>Diagnostics                                                                                                    |                                                                                                    |
| ⊞ Cagnosics<br>⊞ Canagement                                                                                                    |                                                                                                    |
|                                                                                                    |                                                                                                    |
|                                                                                                    |                                                                                                    |
|                                                                                                    |                                                                                                    |
|                                                                                                    |                                                                                                    |
|                                                                                                    |                                                                                                    |
|                                                                                                    |                                                                                                    |
|                                                                                                    |                                                                                                    |
|                                                                                                    |                                                                                                    |
|                                                                                                    |                                                                                                    |
|                                                                                                    |                                                                                                    |
|                                                                                                    | Save/Apply                                                                                                    |

The following screen appears after you save your selection. To add additional virtual servers, click on the **Add** button. If you need to remove any of the server names, select the check box and click on the **Remove** button.

| Welcome  Device Info  Advanced Setup  Advanced Setup  Advanced Setup  Advanced Setup  DAT  DAT  DAT  DAT  DAT  DAT  DAT  DA | Virtual Serv<br>Internal ser | NAT Virtual Servers Setup Virtual Server allows you to direct incoming traffic from WAN side(identified by Protocol and External port) to the Internal server with private IP address on the LAN side. The Internal port is requiredonly if the external port needs to be converted to a differentport number used by the server on the LAN side. Maximum 32 entries can be configured. Add Remove |                      |          |                        |                      |                      |        |  |  |  |
|----------------------------------------------------------------------------------------------------|------------------------------|----------------------------------------------------------------------------------------------------|----------------------|----------|------------------------|----------------------|----------------------|--------|--|--|--|
|                                                                                                    | Server<br>Name               | External Port<br>Start                                                                                                    | External<br>Port End | Protocol | Internal Port<br>Start | Internal<br>Port End | Server IP<br>Address | Remove |  |  |  |
| Quality of Service     Generating     DNS                                                                                   | Active<br>Worlds             | 3000                                                                                                    | 3000                 | ТСР      | 3000                   | 3000                 | 192.168.1.100        |        |  |  |  |
| ADSL     Wireless     Basic     Security     Advanced     Diagnostics     Management                                        | Active<br>Worlds             | 5670                                                                                                    | 5670                 | ТСР      | 5670                   | 5670                 | 192.168.1.100        |        |  |  |  |
|                                                                                                    | Active<br>Worlds             | 7777                                                                                                    | 7777                 | тср      | 7777                   | 7777                 | 192.168.1.100        |        |  |  |  |
|                                                                                                    | Active<br>Worlds             | 7000                                                                                                    | 7000                 | тср      | 7000                   | 7000                 | 192.168.1.100        |        |  |  |  |

### Port Triggering

Click on the **Add** button to add Port Triggering to your Internet application.

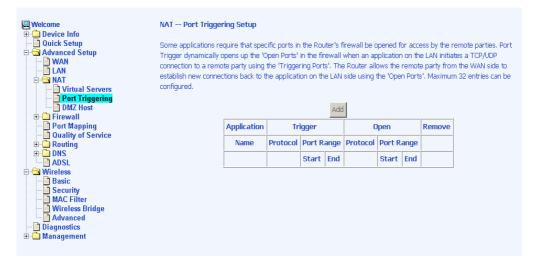

The below screen appears when you click on Add allowing you to select the application that you want to set the port settings for. After a selection has been made, click on the **Save / Apply** button.

| Welcome  Advanced Setup  Advanced Setup  Advanced Setup  Advanced Setup  Advanced Setup  Advanced Setup  Advanced Setup  DMZ Host  DMZ Host  DMZ Host  Advanced  Advanced  Diagnostics  Management | NAT Port Triggering         Some applications such as games, video conferencing, remote access applications and others require that specific ports in the Router's firewall be opened for access by the applications. You can configure the port settings from this screen by selecting an existing application or creating your own (Custom application)and click "Save/Apply" to add it.         Remaining number of entries that can be configured:32         Application Name:         Select an application:         Select One         Custom application:                                                                                                    |
|----------------------------------------------------------------------------------------------------|----------------------------------------------------------------------------------------------------|
|                                                                                                    | Trigger Port Start Trigger Port End/Trigger Protocol/Dpen Port Start Dpen Port End/Dpen Protocol         TCP         TCP |

The below screen appears after you save your selections. You will be able to add or remove selections made, by clicking on the **Add** and **Remove** buttons.

| Welcome<br>Device Info<br>Quick Setup<br>Advanced Setup<br>ULAN<br>LAN<br>NAT<br>Port Triggering<br>DMZ Host<br>Port Triggering<br>DMZ Host<br>Port Mapping | NAT Port Triggering Setup<br>Some applications require that specific ports in the Router's firewall be opened for access by the remote parties. Port<br>Trigger dynamically opens up the 'Open Ports' in the firewall when an application on the LAN initiates a TCP/UOP<br>connection to a remote party using the 'Triggering Ports'. The Router allows the remote party from the WAN side to<br>establish new connections back to the application on the LAN side using the 'Open Ports'. Maximum 32 entries can be<br>configured.<br>Add Remove |          |                     |       |                     |     |        |      |  |  |
|----------------------------------------------------------------------------------------------------|----------------------------------------------------------------------------------------------------|----------|---------------------|-------|---------------------|-----|--------|------|--|--|
| Quality of Service                                                                                                    |                                                                                                    | Trigger  |                     | Open  |                     |     | Remove |      |  |  |
| 🕀 🧰 DNS                                                                                                    |                                                                                                    | Name     | Protocol Port Range |       | Protocol Port Range |     | ange   |      |  |  |
| - ADSL<br>Wireless                                                                                                    |                                                                                                    |          |                     | Start | End                 |     | Start  | End  |  |  |
| Basic                                                                                                    |                                                                                                    | Aim Talk | тср                 | 4099  | 4099                | тср | 5191   | 5191 |  |  |
| AC Filter<br>Wireless Bridge<br>Advanced<br>Diagnostics<br>Management                                                                                       |                                                                                                    |          |                     |       |                     |     |        |      |  |  |

#### DMZ Host

You can define the IP address of the DMZ Host on this screen. Enter the IP address and click on **Save / Apply**.

| Welcome  Advanced Setup  Advanced Setup  Advanced Setup  Advanced Setup  Advanced Setup  Advanced Setup  Advanced Setup  Advanced Setup  Advanced  Advanced | NAT DMZ Host The DSL router will forward IP packets from the WAN that do not belong to any of the applications configured in the Virtual Servers table to the DMZ host computer. Enter the computer's IP address and click "Apply" to activate the DMZ host. Clear the IP address field and click "Apply" to deactivate the DMZ host. DMZ Host IP Address: Save/Apply |
|----------------------------------------------------------------------------------------------------|----------------------------------------------------------------------------------------------------|
|                                                                                                    |                                                                                                    |

### Firewall

### IP Filtering–Outgoing

The outgoing filter will block the LAN traffic from entering the WAN side. Click on the **Add** button to create filters.

| 🤐 Welcome<br>🗄 🗀 Device Info                                                                                                    | Outgoing IP Filtering Setup |             |                               |                 |                                                  |                 |         |  |  |  |
|----------------------------------------------------------------------------------------------------|-----------------------------|-------------|-------------------------------|-----------------|--------------------------------------------------|-----------------|---------|--|--|--|
| Quick Setup     Advanced Setup     MAN                                                                                                    | By default,                 | all outgoin | g IP traffic from LAN is allo | wed, but some I | <sup>o</sup> traffic can be <mark>BLOCKED</mark> | by setting up f | îlters. |  |  |  |
|                                                                                                    | Name                        | Protocol    | Source Address / Mas          | k Source Port   | Dest. Address / Mas                              | Dest. Port      | Remove  |  |  |  |
| Griewall     Griewall     Grievall     Grievall |                             |             |                               | Add             |                                                  |                 |         |  |  |  |
| Port Mapping     Quality of Service     Routing     DNS                                                                                                    |                             |             |                               |                 |                                                  |                 |         |  |  |  |
| ☐ ADSL<br>⊟- 🔄 Wireless                                                                                                    |                             |             |                               |                 |                                                  |                 |         |  |  |  |
| Basic     Security     MAC Filter     Wireless Bridge     Advanced                                                                                                    |                             |             |                               |                 |                                                  |                 |         |  |  |  |
| - Diagnostics<br>- Diagnostics<br>Management                                                                                                    |                             |             |                               |                 |                                                  |                 |         |  |  |  |

The below screen will appear when you click on **Add**. Input the filter name, source information (from the LAN side), and destination information (from the WAN side). Then click on **Save / Apply**.

| Uvelcome                                             | Add IP Filter Outgoing                                                                                                    |
|------------------------------------------------------|----------------------------------------------------------------------------------------------------|
| Quick Setup     Advanced Setup     WAN     AN     AN | The screen allows you to create a filter rule to identify outgoing IP traffic by specifying a new filter name and at least<br>one condition below. All of the specified conditions in this filter rule must be satisfied for the rule to take effect. Click<br>'Save/Apply' to save and activate the filter. |
| ⊕-C⊐ NAT<br>⊡-C⊒ Firewall<br>⊡-C⊒ IP Filtering       | Filter Name:                                                                                                    |
| Outgoing                                             | Protocol:                                                                                                    |
| MAC Filtering                                        | Source IP address:                                                                                                    |
| Quality of Service     Generating     DNS            | Source Port (port or port;port):                                                                                                    |
| ADSL                                                 | Destination IP address:                                                                                                    |
| Basic<br>Security                                    | Destination Subnet Mask: Destination Port (port or port:port):                                                                                                    |
| MAC Filter<br>Wireless Bridge<br>Advanced            |                                                                                                    |
| ■ Diagnostics ■ Management                           | Save/Apply                                                                                                    |

IP Filtering–Incoming

Incoming filter filters the WAN traffic to the LAN side. Click on the Add button to add incoming filter settings.

| Welcome Device Info Ouick Setup Ouick Setup Ouick Setup Ouick Astup                                                                                                    | Incoming IP Filtering Setup<br>By default, all incoming IP traffic from WAN is blocked when firewall is enabled, but some IP traffic can be ACCEPTED<br>by setting up filters. |         |          |                          |                |                         |               |        |  |
|----------------------------------------------------------------------------------------------------|----------------------------------------------------------------------------------------------------|---------|----------|--------------------------|----------------|-------------------------|---------------|--------|--|
| LAN     LAN     AT     Firewall     Gup File file                                                                                                    | Name                                                                                                    | VPI/VCI | Protocol | Source Address /<br>Mask | Source<br>Port | Dest. Address /<br>Mask | Dest.<br>Port | Remove |  |
| IP Filtering     Utgoing     Utgoing     Incoming     Port Mapping     Ouality of Service     Routing     DNS     ADSL     Wireless     Basic     Security     MAC Filter     Wireless Bridge     Advanced     Diagnostics     Management |                                                                                                    |         |          |                          | Add            |                         |               |        |  |

Enter a filter name, information about the source address (from the WAN side), and information about the destination address (to the LAN side). Select the protocol and WAN interface, then click on **Save/Apply** to add the setting.

You can view and delete the incoming filter settings from this screen.

| Welcome<br>Device Info<br>Quick Setup<br>Advanced Setup<br>WAN<br>LAN<br>BC NAT<br>CAP Firewall                                                                                                    | Add IP Filter Incoming The screen allows you to create a filter rule to identify incoming IP traffic by specifying a new filter name and at least one condition below. All of the specified conditions in this filter rule must be satisfied for the rule to take effect. Click 'Save/Apply' to save and activate the filter. Filter Name:                                                                                                    |
|----------------------------------------------------------------------------------------------------|----------------------------------------------------------------------------------------------------|
| P Filtering     Outgoing     Outgoing     Outgoing     MAC Filtering     Outgoing     MAC Filtering     Outlivy of Service     Outlivy of Service     ONS     ODS     Mireless     Basic     Security | Protocol:       Image: Colored Colored |
| MAC Filter     Wireless Bridge     Advanced     Diagnostics     Management                                                                                                    | WAN Interfaces (Configured in Routing mode and with firewall enabled only)         Select at least one or multiple WAN interfaces displayed below to apply this rule.         Image: Select All         Save/Apply                                                                                                    |

#### **MAC Filtering**

MAC filtering can forward or block traffic by MAC address. You can change the policy or add settings to the MAC filtering table using the MAC Filtering Setup screen.

| Welcome<br>+                                                                    | MAC Filtering  | 1.1          |             | יחבה                                                                   |                 |                        |              |         |
|---------------------------------------------------------------------------------|----------------|--------------|-------------|------------------------------------------------------------------------|-----------------|------------------------|--------------|---------|
| Advanced Setup                                                                  | MACT INSTITUTE | iobai Policy |             |                                                                        | ge Policy       |                        |              |         |
| Firewall     Green Pritering     Outgoing     Incoming     MAC Filtering        | frames will be | FORWARD      | ED except   | 1 PVCs configured in<br>hose matching with<br>be <b>BLOCKED</b> except | any of the spec | ified rules in the fol | lowing table | BLOCKED |
| Port Mapping     Quality of Service     End Content     Content                 | Choose Add or  | Remove to    | configure ( | MAC filtering rules.                                                   |                 |                        |              |         |
| DNS     ADSL                                                                    |                | VPI/VCI      | Protocol    | Destination MAC                                                        | Source MAC      | Frame Direction        | Remove       |         |
| Wireless     Basic     Becurity     MAC Filter     Wireless Bridge     Advanced |                |              |             | ł                                                                      | Add             |                        |              |         |
| <b>i</b> ] Diagnostics<br>⊞ <mark>i</mark> ⊃ Management                         |                |              |             |                                                                        |                 |                        |              |         |

If you click on **Change Policy**, a confirmation dialog allows you to verify your change.

| ₩elcome                                                                                                | Change MAC Filtering Global Policy<br>WARNING: Changing from one global policy to another will cause all defined rules to be REMOVED<br>AUTOMATICALLY! You will need to create new rules for the new policy. |
|----------------------------------------------------------------------------------------------------|----------------------------------------------------------------------------------------------------|
| LAN<br>LAN<br>NAT                                                                                      | Are you sure you want to change MAC Filtering Global Policy from FORWARDED to BLOCKED ?                                                                                                    |
| P Filtering     Outgoing     Difference     MAC Filtering                                              | NO YES                                                                                                    |
| Port Mapping     Quality of Service     Courting     DNS                                               |                                                                                                    |
| ADSL     ADSL     Basic     Security     MAC Filter                                                    |                                                                                                    |
| <ul> <li>→ Wireless Bridge</li> <li>→ Advanced</li> <li>→ Diagnostics</li> <li>⊕ Management</li> </ul> |                                                                                                    |

If you want to add a setting to the MAC filtering table, enter the Source and Destination MAC address, and select protocol type, frame direction, and WAN interface. Then click on **Save / Apply** to save it.

| 🖳 Welcome                | Add MAC Filter                  |                                                                                         |
|--------------------------|---------------------------------|-----------------------------------------------------------------------------------------|
| 🖭 🗋 Device Info          |                                 |                                                                                         |
| – 📄 Quick Setup          | Create a filter to identify the | MAC layer frames by specifying at least one condition below. If multiple conditions are |
| 🖻 🔄 Advanced Setup       |                                 | fect. Click "Apply" to save and activate the filter.                                    |
| - 🗋 WAN                  |                                 |                                                                                         |
|                          |                                 |                                                                                         |
| 🕀 🛄 NAT<br>E- 😋 Firewall | Protocol Type:                  |                                                                                         |
| E-G IP Filtering         | Destination MAC Address:        |                                                                                         |
| - Outgoing               |                                 |                                                                                         |
|                          | Source MAC Address:             |                                                                                         |
| MAC Filtering            |                                 |                                                                                         |
| - 📄 Port Mapping         | Frame Direction:                | LAN<=>WAN                                                                               |
| - Duality of Service     |                                 |                                                                                         |
| 🕀 🛄 Routing              | WAN Interfaces (Configured      | in Bridge made only)                                                                    |
| 😐 🧰 DNS                  | What I del laces (comigarea     | In bridge mode only)                                                                    |
| ADSL                     | Select All                      |                                                                                         |
| 🖻 🔄 Wireless             |                                 |                                                                                         |
| - Security               | 🔽 br_0_35/nas_0_35              |                                                                                         |
| MAC Filter               |                                 |                                                                                         |
| — 🗎 Wireless Bridge      |                                 |                                                                                         |
| Advanced                 |                                 | Save/Apply                                                                              |
| Diagnostics              |                                 |                                                                                         |
| 🗄 🧰 Management           |                                 |                                                                                         |
|                          |                                 |                                                                                         |

After you save the settings, a screen showing the settings will appear. On this screen you will be able to view and delete MAC filtering rules.

## **Port Mapping**

Port mapping is a feature that allows you to open ports to allow certain Internet applications on the WAN side to pass through the firewall and enter your LAN. To use this feature, mapping groups need to be created. To do this, follow the below instructions—

1. Click on the Add button as displayed below.

| 🖳 Welcome                           | Port Mapping A maximum 16 entries can be configured                                                                |                          |               |        |      |   |  |  |
|-------------------------------------|----------------------------------------------------------------------------------------------------|--------------------------|---------------|--------|------|---|--|--|
| 🖻 🗋 Device Info                     | · · · · · · · · · · · · · · · · · · ·                                                                              |                          |               |        |      |   |  |  |
| — 📄 Quick Setup                     | Port Mapping supports multiple port to PVC and bridging groups. Each group will perform as an independent network. |                          |               |        |      |   |  |  |
| 🖻 🔄 Advanced Setup                  | To support this feature, you must create mapping groups with appropriate LAN and WAN interfaces using the Add      |                          |               |        |      |   |  |  |
| WAN                                 | button. The Remove button will remove the grouping and add the ungrouped interfaces to the Default group           |                          |               |        |      |   |  |  |
|                                     | 5.5 5. 5.                                                                                                    |                          |               |        |      |   |  |  |
|                                     | Enable virtual ports on eth0                                                                                       |                          |               |        |      |   |  |  |
| 🖻 🚖 IP Filtering                    |                                                                                                    |                          |               |        |      |   |  |  |
| - Dutgoing                          |                                                                                                    |                          |               |        |      |   |  |  |
| Incoming                            |                                                                                                    |                          |               |        |      | 1 |  |  |
| MAC Filtering                       | Group Name                                                                                                    | Interfaces               | IGMP Snooping | Remove | Edit |   |  |  |
| Port Mapping     Quality of Service | Default                                                                                                    | eth0, nas_0_35, Wireless | N             |        | Edit |   |  |  |
| Guarry of Service     Routing       | Default                                                                                                    | eulo, nas_o_co, un eless | 14            |        | Luit |   |  |  |
|                                     |                                                                                                    |                          |               |        |      |   |  |  |
| ADSL                                | Add Remove                                                                                                    |                          |               |        |      |   |  |  |
| 🖻 🔁 Wireless                        |                                                                                                    |                          |               |        |      |   |  |  |
| Basic                               |                                                                                                    |                          |               |        |      |   |  |  |
|                                     |                                                                                                    |                          |               |        |      |   |  |  |
| - Wireless Bridge                   |                                                                                                    |                          |               |        |      |   |  |  |
| Advanced                            |                                                                                                    |                          |               |        |      |   |  |  |
| 📄 Diagnostics                       |                                                                                                    |                          |               |        |      |   |  |  |
| 🗄 💼 Management                      |                                                                                                    |                          |               |        |      |   |  |  |

2. After clicking the **Add** button, the below configuration screen appears, allowing you enter the groups and the interfaces they are associated with.

| Welcome  Cuick Setup  Quick Setup  Advanced Setup  WAN  LAN  NAT  Firewall  Gamma Duttion  Incoming  MAC Filtering  MAC Filtering  Cutoping  Cutoping  Cuto | Port Mapping Configuration         To create a new mapping group:         1. Enter the Group name and select interfaces from the available interface list and add it to the grouped interface list using         the arrow buttons to create the required mapping of the ports. The group name must be unique.         2. Click Save/Apply button to make the changes effective immediately         Note that the selected interfaces will be removed from their existing groups and added to the new group. |                                                                    |  |  |  |  |  |
|----------------------------------------------------------------------------------------------------|----------------------------------------------------------------------------------------------------|--------------------------------------------------------------------|--|--|--|--|--|
| ADSL<br>Wireless                                                                                                    | Group Name:<br>Enable IGMP Snooping Grouped Interfaces                                                                                                    | Available Interfaces<br>eth0<br>nas_0_35<br>Wireless<br>Save/Apply |  |  |  |  |  |

# **Quality of Service**

You can configure the Quality of Service to apply different priorities to traffic on the router.

| Welcome  Come  Come Come |                                   |          | <b>ice Setup</b><br>emove to conf | igure net          | work traf | fic cla     | sses.    |                             |                |                            |               |        |        |
|----------------------------------------------------------------------------------------------------|-----------------------------------|----------|-----------------------------------|--------------------|-----------|-------------|----------|-----------------------------|----------------|----------------------------|---------------|--------|--------|
|                                                                                                    | MARK TRAFFIC CLASSIFICATION RULES |          |                                   |                    |           |             |          |                             |                |                            |               |        |        |
| 🕀 🛅 NAT                                                                                                    |                                   |          |                                   |                    |           |             |          | SET                         | F-1            |                            |               | SET-2  |        |
| i ← ☐ Firewall<br>i ← ☐ IP Filtering<br>i ← ☐ Outgoing<br>i ← ☐ Incoming                                                                                                    | Name                              | Priority | IP<br>Precedence                  | Type of<br>Service |           | Lan<br>Port | Protocol | Source<br>Address /<br>Mask | Source<br>Port | Dest.<br>Address /<br>Mask | Dest.<br>Port | 802.1P | Remove |
|                                                                                                    |                                   |          |                                   |                    |           |             | Add      |                             |                |                            |               |        |        |

On this screen you can view and delete QoS settings.

| 🖳 Welcome                                           | Add Network Traffic Class Rule                                                                                             |                                                                                                    |  |  |  |  |  |  |  |  |  |
|-----------------------------------------------------|----------------------------------------------------------------------------------------------------|----------------------------------------------------------------------------------------------------|--|--|--|--|--|--|--|--|--|
| Device Info                                         |                                                                                                    |                                                                                                    |  |  |  |  |  |  |  |  |  |
| Quick Setup                                         | The screen creates a traffic class rule to classify the upstream traffic, assign queuing priority and optionally overwrite |                                                                                                    |  |  |  |  |  |  |  |  |  |
| WAN                                                 | the IP header TOS byte. A rule consists of a class name and at least one condition below. All of the specified             |                                                                                                    |  |  |  |  |  |  |  |  |  |
|                                                     |                                                                                                    | must be satisfied for the rule to take effect. Click 'Save/Apply' to save and activate                                |  |  |  |  |  |  |  |  |  |
| 🕀 🧰 NAT                                             | the rule.                                                                                                    |                                                                                                    |  |  |  |  |  |  |  |  |  |
| E C Firewall                                        |                                                                                                    |                                                                                                    |  |  |  |  |  |  |  |  |  |
| Port Mapping     Quality of Service                 | Traffic Class Name:                                                                                                    |                                                                                                    |  |  |  |  |  |  |  |  |  |
| E Cuality of Service                                |                                                                                                    |                                                                                                    |  |  |  |  |  |  |  |  |  |
| DNS                                                 |                                                                                                    | edence and/or Type Of Service for the class                                                                           |  |  |  |  |  |  |  |  |  |
| ADSL                                                |                                                                                                    | Precedence' and/or 'IP Type Of Service', the corresponding TOS byte in the IP<br>the susceptible builty extended when |  |  |  |  |  |  |  |  |  |
| E-Ca Wireless                                       | neader of the upstream packet will                                                                                         | header of the upstream packet will be overwritten by the selected value.                                              |  |  |  |  |  |  |  |  |  |
| Security                                            | Deireite                                                                                                    |                                                                                                    |  |  |  |  |  |  |  |  |  |
| MAC Filter                                          | Priority:                                                                                                    |                                                                                                    |  |  |  |  |  |  |  |  |  |
| — 📄 Wireless Bridge                                 | IP Precedence:                                                                                                    | <u> </u>                                                                                                    |  |  |  |  |  |  |  |  |  |
| Advanced                                            | IP Type Of Service:                                                                                                    | •                                                                                                    |  |  |  |  |  |  |  |  |  |
| <ul> <li>Diagnostics</li> <li>Management</li> </ul> |                                                                                                    |                                                                                                    |  |  |  |  |  |  |  |  |  |
|                                                     | Specify Traffic Conditions for the class                                                                                   |                                                                                                    |  |  |  |  |  |  |  |  |  |
|                                                     | Enter the following conditions either for IP layer or for the IEEE 802.1p priority.                                        |                                                                                                    |  |  |  |  |  |  |  |  |  |
|                                                     |                                                                                                    |                                                                                                    |  |  |  |  |  |  |  |  |  |
|                                                     | Protocol:                                                                                                    | <b>•</b>                                                                                                    |  |  |  |  |  |  |  |  |  |
|                                                     | Source IP Address:                                                                                                    |                                                                                                    |  |  |  |  |  |  |  |  |  |
|                                                     | Source Subnet Mask:                                                                                                    |                                                                                                    |  |  |  |  |  |  |  |  |  |
|                                                     | Source Port (port or port:port):                                                                                           |                                                                                                    |  |  |  |  |  |  |  |  |  |
|                                                     | Destination IP Address:                                                                                                    |                                                                                                    |  |  |  |  |  |  |  |  |  |
|                                                     | Destination Subnet Mask:                                                                                                   |                                                                                                    |  |  |  |  |  |  |  |  |  |
|                                                     | Destination Port (port or port:port)                                                                                       |                                                                                                    |  |  |  |  |  |  |  |  |  |
|                                                     |                                                                                                    |                                                                                                    |  |  |  |  |  |  |  |  |  |
|                                                     | 802.1p Priority:                                                                                                    | <b>•</b>                                                                                                    |  |  |  |  |  |  |  |  |  |
|                                                     |                                                                                                    |                                                                                                    |  |  |  |  |  |  |  |  |  |
|                                                     |                                                                                                    | Save/Apply                                                                                                    |  |  |  |  |  |  |  |  |  |
|                                                     |                                                                                                    |                                                                                                    |  |  |  |  |  |  |  |  |  |

## Routing

### **Default Gateway**

You can enable automatic assigned default gateway on the Routing - Default Gateway screen. As default, the box is checked for automatic assigned default gateway to be enabled. Click the **Save / Apply** button to enable or disable this feature.

| 🖳 Welcome                            | Routing Default Gateway                                                                                               |
|--------------------------------------|----------------------------------------------------------------------------------------------------|
| 🗉 🚞 Device Info                      |                                                                                                    |
| Quick Setup                          | If Enable Automatic Assigned Default Gateway checkbox is selected, this router will accept the first received default |
| E-C Advanced Setup                   | gateway assignment from one of the PPPoA, PPPoE or MER/DHCP enabled PVC(s). If the checkbox is not selected,          |
|                                      | enter the static default gateway AND/OR a WAN interface. Click 'Save/Apply' button to save it.                        |
| 🗉 🛅 NAT                              |                                                                                                    |
| 🗄 🚞 Firewall                         | NOTE: If changing the Automatic Assigned Default Gateway from unselected to selected, You must reboot the router to   |
| Port Mapping                         | get the automatic assigned default gateway.                                                                           |
| Quality of Service     Grand Routing |                                                                                                    |
| Default Gateway                      | 🔽 Enable Automatic Assigned Default Gateway                                                                           |
| Static Route                         |                                                                                                    |
|                                      |                                                                                                    |
|                                      |                                                                                                    |
| ADSL<br>Wireless                     |                                                                                                    |
| Basic                                |                                                                                                    |
| - Difference Security                |                                                                                                    |
| MAC Filter                           |                                                                                                    |
| Wireless Bridge                      | Save/Apply                                                                                                    |
| - Diagnostics                        |                                                                                                    |
| 🗄 🗋 Management                       |                                                                                                    |
|                                      |                                                                                                    |
|                                      |                                                                                                    |

#### Static Route

Use the Routing - Static Route screen to add a static route to the routing table.

| □ Quick Setup<br>⊟⊐ Advanced Setup      | Destination | Subnet Mask | Gateway | Wan Interface | Remove |
|-----------------------------------------|-------------|-------------|---------|---------------|--------|
| - D WAN<br>- LAN<br>- NAT<br>- Firewall |             |             | Add     |               |        |
| Port Mapping Quality of Service         |             |             |         |               |        |
| 🖻 😋 Routing                             |             |             |         |               |        |
|                                         |             |             |         |               |        |
|                                         |             |             |         |               |        |
| - 🔄 Wireless                            |             |             |         |               |        |
| Security                                |             |             |         |               |        |
| Wireless Bridge                         |             |             |         |               |        |

Enter the route information and click on **Save/Apply** to make it active. No reboot is required.

| Advanced Setup to add the e                                                         | stination network address, subnet mask, gateway AND/OR available WAN interface then click "Save/Apply"<br>ntry to the routing table. |
|-------------------------------------------------------------------------------------|----------------------------------------------------------------------------------------------------|
| Port Mapping     Quality of Service     Subnet Mas     Grouting     Default Gateway | eway IP Address                                                                                                    |

## RIP

If RIP is enabled, the router operation can be configured as active or passive.

| Welcome  Cuick Setup  Advanced Setup  WAN  LAN  NAT                                                                                                    | Routing RIP Configuration<br>To activate RIP for the device, select the 'Enabled' radio button for Global RIP Mode. To configure an individual<br>interface, select the desired RIP version and operation, followed by placing a check in the 'Enabled' checkbox for the<br>interface. Click the 'Apply' button to save the configuration, and to start or stop RIP based on the Global RIP mode<br>selected. |
|----------------------------------------------------------------------------------------------------|----------------------------------------------------------------------------------------------------|
| <ul> <li>□ Firewall</li> <li>□ Port Mapping</li> <li>□ Quality of Service</li> <li>□ Routing</li> <li>□ Default Gateway</li> <li>□ Static Route</li> </ul> | Global RIP Mode     Interface     Disabled     Enabled       Interface     VPI/VCI     Version     Operation     Enabled       br0     (LAN)     2     Active                                                                                                    |
| Pup Basic     ADSL     ADSL     Basic     Basic     Mireless     MAC Filter     Wireless Bridge     Advanced     Diagnostics     Management                | Apply                                                                                                    |

DNS

#### **DNS Server**

Use the DNS Server screen to request automatic assignment of a DNS or to specify a primary and secondary DNS.

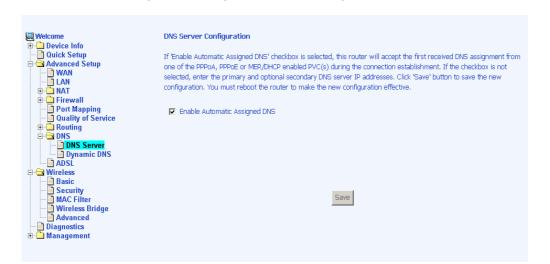

### **Dynamic DNS**

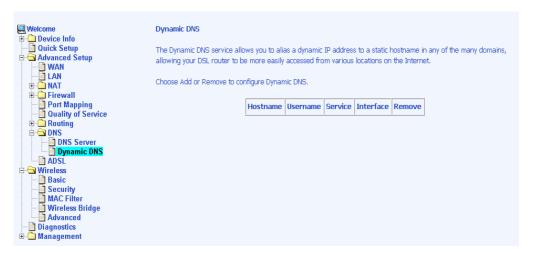

## ADSL

There are three major items in the ADSL settings:

## **Modulation Methods**

Six modulation methods for different linking speed are supported by the 6211 ADSL router: G.Dmt Enabled, G.lite Enabled, T1.413 Enabled, ADSL Enabled, Annex L Enabled, and ADSL2+ Enabled. Set this value only as directed by your ISP.

### Phone Line Pair

The 6211 ADSL router supports phone lines on pins 2 and 3 or pins 1 and 4 to connect your ADSL line. If your phone system uses pins 2 and 3, attach a normal RJ11 cable to the router and select "Inner pair" on the screen; if your phone system uses pins 1 and 4, attach the phone with the supplied RJ11 cable and select "Outer pair" on the screen.

### Capability

Do not change these settings unless directed by your ISP.

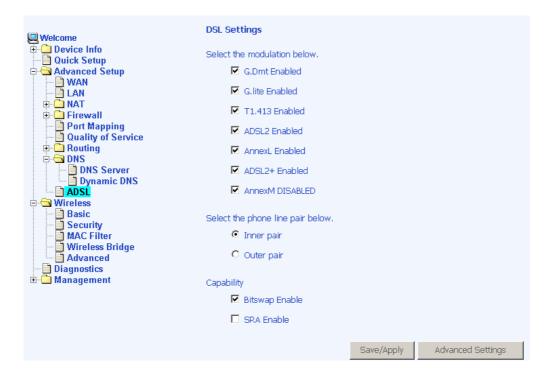

## **DSL Advanced Settings**

The test mode can be selected from the DSL Advanced Settings page.

Test modes are as follows-

- Normal
- Reverb
- Medley
- No retrain
- L3

| United States States St | DSL Advanced Settings       |     |
|----------------------------------------------------------------------------------------------------|-----------------------------|-----|
| Quick Setup     Advanced Setup                                                                                                    | Select the test mode below. |     |
| WAN<br>LAN                                                                                                    | • Normal                    |     |
| Virtual Servers                                                                                                    | O Reverb                    |     |
| Dort Triggering DMZ Host                                                                                                    | C Medley                    |     |
| ⊖ 🔁 Firewall<br>⊕ 🛅 IP Filtering                                                                                                    | O No retrain                |     |
| MAC Filtering                                                                                                    | C L3                        |     |
| - 📄 Quality of Service                                                                                                    |                             |     |
| Routing     Default Gateway     Static Route     RIP     DNS     DNS           | Apply Tone Select           | ion |
| ⊡ <mark>⊂</mark> Management                                                                                                    |                             |     |

## Tone Settings

The frequency band of ADSL is split up into 256 separate tones, each spaced 4.3125 kHz apart. With each tone carrying separate data, the technique operates as if 256 separate modems were running in parallel. The tone range is from 0 to 31 for upstream and from 32 to 255 for downstream. Do not change these settings unless so directed by your ISP.

| ₩elcome<br>⊕ 🗀 Device Info                         | DSL Advanced Settings       |                      |
|----------------------------------------------------|-----------------------------|----------------------|
| Quick Setup                                        | Select the test mode below. |                      |
|                                                    | ⊙ Normal                    |                      |
| E Firewall                                         | O Reverb                    |                      |
| Port Mapping     Quality of Service                | C Medley                    |                      |
| ⊕-                                                 | C No retrain                |                      |
| DNS Server                                         | OL3                         |                      |
| ADSL<br>Wireless                                   |                             |                      |
| Basic<br>Security<br>MAC Filter<br>Wireless Bridge | 4                           | xpply Tone Selection |
| Advanced<br>- Diagnostics<br>- Management          |                             |                      |

| 49 🔽<br>65 🗹<br>81 🔽                  | 18 🔽<br>34 🔽<br>50 🔽<br>66 🔽<br>82 🔽      | 19<br>35<br>51<br>67<br>83<br>99                                        | ☑ 36<br>☑ 52<br>☑ 68<br>☑ 84                                                                | 0 1<br>6 1<br>2 1<br>8 1<br>4 1<br>7                                                                            | 21<br>37<br>53<br>69                                                                                                    | ব ব ব                                                                                                    | 6<br>22<br><b>Dow</b><br>38<br>54<br>70                                                                                                    | ☑ 7<br>☑ 2<br>☑ st<br>☑ 3<br>☑ 5<br>☑ 7                                                                                                    | 7   <br>13   <br>1 <b>7   </b><br>19   <br>15                                                                                                    | 24<br>24                                                                                                    | マ 9<br>マ 2<br>nes<br>マ 4<br>マ 5                                                                                                    | 25 F<br>11 F<br>57 F                                                                                                    | ₹ 42<br>₹ 58                                                                                                    | <u>ব</u> ব<br>ব                                                                                                    | 27  <br>43                                                                                                    | ₹ 28                                                                                                    | ব                                                                                                    | 29<br>45                                                                                                    | ব                                                                                                    | 30<br>46                                                                                                    | <u> </u>                                                                                                    | 31                                                                                                    |
|---------------------------------------|-------------------------------------------|-------------------------------------------------------------------------|---------------------------------------------------------------------------------------------|----------------------------------------------------------------------------------------------------|----------------------------------------------------------------------------------------------------|----------------------------------------------------------------------------------------------------|----------------------------------------------------------------------------------------------------|----------------------------------------------------------------------------------------------------|----------------------------------------------------------------------------------------------------|----------------------------------------------------------------------------------------------------|----------------------------------------------------------------------------------------------------|----------------------------------------------------------------------------------------------------|----------------------------------------------------------------------------------------------------|----------------------------------------------------------------------------------------------------|----------------------------------------------------------------------------------------------------|----------------------------------------------------------------------------------------------------|----------------------------------------------------------------------------------------------------|----------------------------------------------------------------------------------------------------|----------------------------------------------------------------------------------------------------|----------------------------------------------------------------------------------------------------|----------------------------------------------------------------------------------------------------|----------------------------------------------------------------------------------------------------|
| 17<br>33<br>49<br>65<br>81<br>97<br>7 | 18 🔽<br>34 🔽<br>50 🔽<br>66 🔽<br>82 🔽      | 19<br>35<br>51<br>67<br>83<br>99                                        | 20<br>7<br>36<br>7<br>52<br>7<br>84<br>7<br>84                                              | 0 1<br>6 1<br>2 1<br>8 1<br>4 1<br>7                                                                            | 21<br>37<br>53<br>69                                                                                                    | র র র ব                                                                                                    | 22<br>Dov<br>38<br>54<br>70                                                                                                    | ☑ 2<br>vnst<br>☑ 3<br>☑ 5<br>☑ 7                                                                                                    | 13 <b>F</b><br>I <b>rea</b><br>19 <b>F</b><br>15 <b>F</b>                                                                                                    | ☑ 24<br>am To<br>☑ 40<br>☑ 56                                                                                                    |                                                                                                    | 25 F<br>11 F<br>57 F                                                                                                    | <b>7</b> 26<br><b>7</b> 42<br><b>7</b> 58                                                                                                    | <u>ব</u> ব<br>ব                                                                                                    | 27  <br>43                                                                                                    | <ul><li>✓ 28</li><li>✓ 44</li></ul>                                                                                                    | ব                                                                                                    | 29<br>45                                                                                                    | ব                                                                                                    | 30<br>46                                                                                                    | <u> </u>                                                                                                    | 31                                                                                                    |
| 33 🔽<br>49 🔽<br>65 🔽<br>81 🔽          | 34 🔽<br>50 🔽<br>66 🔽<br>82 🔽              | 35<br>51<br>67<br>83<br>99                                              | ☑ 36<br>☑ 52<br>☑ 68<br>☑ 84                                                                | 6 17<br>2 17<br>8 17<br>4 17                                                                                    | 37<br>53<br>69                                                                                                    | ব ব ব                                                                                                    | <b>Dov</b><br>38<br>54<br>70                                                                                                    | vnst<br>☑ 3<br>☑ 5<br>☑ 7                                                                                                    | t <b>rea</b><br>19 <b> </b><br>15                                                                                                    | am To<br>40 56                                                                                                    | nes<br>IZ 4<br>IZ 5                                                                                                    | 41 F<br>57 F                                                                                                    | ₹ 42<br>₹ 58                                                                                                    | <u>ব</u> ব                                                                                                    | 43 <b> </b>                                                                                                    | <b>⊽</b> 44                                                                                                    | 2                                                                                                    | 45                                                                                                    | <b>v</b>                                                                                                    | 46                                                                                                    | •                                                                                                    |                                                                                                    |
| 49 🔽<br>65 🔽<br>81 🔽<br>97 🔽          | 50 🔽<br>66 🔽<br>82 🔽                      | 51<br>67<br>83<br>99                                                    | ☑ 52<br>☑ 68<br>☑ 84                                                                        | 2 🔽<br>8 🔽<br>4 🗹                                                                                               | 53<br>69                                                                                                    | ব ব ব                                                                                                    | 38<br>54<br>70                                                                                                    | ☑ 3<br>☑ 5<br>☑ 7                                                                                                    | 19 F                                                                                                    | ☑ 40<br>☑ 56                                                                                                    |                                                                                                    | 57 <b>F</b>                                                                                                    | <b>Z</b> 58                                                                                                    | 1                                                                                                    |                                                                                                    |                                                                                                    |                                                                                                    |                                                                                                    |                                                                                                    |                                                                                                    |                                                                                                    | 47                                                                                                    |
| 49 🔽<br>65 🔽<br>81 🔽<br>97 🔽          | 50 🔽<br>66 🔽<br>82 🔽                      | 51<br>67<br>83<br>99                                                    | ☑ 52<br>☑ 68<br>☑ 84                                                                        | 2 🔽<br>8 🔽<br>4 🗹                                                                                               | 53<br>69                                                                                                    | ব ব                                                                                                    | 54<br>70                                                                                                    | ₽5<br>₽7                                                                                                    | is P                                                                                                    | 56                                                                                                    |                                                                                                    | 57 <b>F</b>                                                                                                    | <b>Z</b> 58                                                                                                    | 1                                                                                                    |                                                                                                    |                                                                                                    |                                                                                                    |                                                                                                    |                                                                                                    |                                                                                                    |                                                                                                    | 47                                                                                                    |
| 65 🔽<br>81 🔽<br>97 🔽                  | 66 <b>№</b><br>82 <b>№</b><br>98 <b>№</b> | 67<br>83<br>99                                                          | <ul> <li>№ 68</li> <li>№ 84</li> </ul>                                                      | -<br>8 🔽<br>4 🗹                                                                                                 | 69                                                                                                    | •                                                                                                    | 70                                                                                                    | 7                                                                                                    |                                                                                                    |                                                                                                    | 1                                                                                                    | - 18 B                                                                                                    |                                                                                                    | S. 1                                                                                                    | 59 I                                                                                                    | <b>7</b> 60                                                                                                    | V                                                                                                    | 61                                                                                                    | 1                                                                                                    | 62                                                                                                    |                                                                                                    |                                                                                                    |
| 81 🔽                                  | 82 🔽<br>98 🔽                              | 83<br>99                                                                | <b>₽</b> 84                                                                                 | 4 🔽                                                                                                    |                                                                                                    |                                                                                                    |                                                                                                    |                                                                                                    | 1 F                                                                                                    | 72                                                                                                    | 17                                                                                                    | 72 6                                                                                                    |                                                                                                    | Sec. 1                                                                                                    |                                                                                                    |                                                                                                    |                                                                                                    |                                                                                                    |                                                                                                    |                                                                                                    | 14                                                                                                    | 63                                                                                                    |
| 97 🔽                                  | 98 🔽                                      | 99                                                                      |                                                                                             |                                                                                                    | 85                                                                                                    |                                                                                                    |                                                                                                    |                                                                                                    |                                                                                                    |                                                                                                    |                                                                                                    | 0 1                                                                                                    | 74                                                                                                    | 7                                                                                                    | 75 I                                                                                                    | 76                                                                                                    | V                                                                                                    | 77                                                                                                    | 1                                                                                                    | 78                                                                                                    | 7                                                                                                    | 79                                                                                                    |
|                                       |                                           |                                                                         | <b>⊠</b> 10                                                                                 |                                                                                                    |                                                                                                    | 12                                                                                                    | 86                                                                                                    | <b>P</b> 8                                                                                                    | 17 F                                                                                                    | 88                                                                                                    | <b>V</b> 8                                                                                                    | 89 F                                                                                                    | 7 90                                                                                                    | •                                                                                                    | 91 I                                                                                                    | <b>7</b> 92                                                                                                    | V                                                                                                    | 93                                                                                                    | 1                                                                                                    | 94                                                                                                    | •                                                                                                    | 95                                                                                                    |
| 113 🔽                                 | 114 🔽                                     |                                                                         |                                                                                             | 00 🔽                                                                                                    | 101                                                                                                    | •                                                                                                    | 102                                                                                                    | <b>▼</b> 1                                                                                                    | .03 F                                                                                                    | ✓ 104                                                                                                    | ☑ 1                                                                                                    | LOS <b>F</b>                                                                                                    | 7 106                                                                                                    | •                                                                                                    | 107                                                                                                    | <b>7</b> 10                                                                                                    | 3 🔽                                                                                                    | 109                                                                                                    | 1                                                                                                    | 110                                                                                                    | 1                                                                                                    | 11                                                                                                    |
|                                       | CONTRACTOR NO.                            | 115                                                                     | <b>▼</b> 11                                                                                 | 16 🗖                                                                                                    | 117                                                                                                    | 1                                                                                                    | 118                                                                                                    |                                                                                                    | .19 F                                                                                                    | ✓ 120                                                                                                    |                                                                                                    | 121 6                                                                                                    | 122                                                                                                    | •                                                                                                    | 123                                                                                                    | ▼ 12                                                                                                    | 4 🔽                                                                                                    | 125                                                                                                    | 1                                                                                                    | 126                                                                                                    | 2                                                                                                    | 12                                                                                                    |
| 129 🔽                                 | 130 🔽                                     | 131                                                                     | <b>▼</b> 13                                                                                 | 32 🔽                                                                                                    | 133                                                                                                    |                                                                                                    | 134                                                                                                    |                                                                                                    | .35 F                                                                                                    | ✓ 136                                                                                                    |                                                                                                    | 137 🖡                                                                                                    | 7 138                                                                                                    | •                                                                                                    | 139 <b> </b>                                                                                                    | ✓ 14                                                                                                    |                                                                                                    | 141                                                                                                    | 1                                                                                                    | 142                                                                                                    | 1                                                                                                    | 14                                                                                                    |
| 145 🔽                                 | 146 🔽                                     | 147                                                                     | <b>▼</b> 14                                                                                 | 48 🔽                                                                                                    | 149                                                                                                    | •                                                                                                    | 150                                                                                                    | <b>▼</b> 1                                                                                                    | 51 F                                                                                                    | ✓ 152                                                                                                    |                                                                                                    | 153 🖡                                                                                                    | 7 154                                                                                                    | •                                                                                                    | 155 I                                                                                                    | ✓ 15                                                                                                    | 5 🔽                                                                                                    | 157                                                                                                    | 1                                                                                                    | 158                                                                                                    | •                                                                                                    | 15                                                                                                    |
| 161 🔽                                 | 162 🔽                                     | 163                                                                     | <b>№</b> 16                                                                                 | 64 🔽                                                                                                    | 165                                                                                                    | 1                                                                                                    | 166                                                                                                    |                                                                                                    | .67 F                                                                                                    | ✓ 168                                                                                                    |                                                                                                    | 169 <b>F</b>                                                                                                    | 7 170                                                                                                    | •                                                                                                    | 171                                                                                                    | ✓ 17:                                                                                                    | 2 🔽                                                                                                    | 173                                                                                                    | 1                                                                                                    | 174                                                                                                    | 7                                                                                                    | 17                                                                                                    |
| 177 🔽                                 | 178 🔽                                     | 179                                                                     | <b>№</b> 18                                                                                 | 80 🔽                                                                                                    | 181                                                                                                    | V                                                                                                    | 182                                                                                                    |                                                                                                    | .83 F                                                                                                    | ✓ 184                                                                                                    |                                                                                                    | 185 🖪                                                                                                    | 7 186                                                                                                    | 1                                                                                                    | 187 J                                                                                                    | ✓ 18                                                                                                    | 3 🔽                                                                                                    | 189                                                                                                    | 1                                                                                                    | 190                                                                                                    | 1                                                                                                    | 19                                                                                                    |
| 193 🔽                                 | 194 🔽                                     | 195                                                                     | <b>№</b> 19                                                                                 | 96 🔽                                                                                                    | 197                                                                                                    | 1                                                                                                    | 198                                                                                                    |                                                                                                    | .99 F                                                                                                    | 200                                                                                                    |                                                                                                    | 201 6                                                                                                    | 202                                                                                                    | 1                                                                                                    | 203 I                                                                                                    | ₹ 20                                                                                                    | 1                                                                                                    | 205                                                                                                    | 2                                                                                                    | 206                                                                                                    | 2                                                                                                    | 20                                                                                                    |
| 209 🔽                                 | 210                                       | 211                                                                     | 21                                                                                          | 12 🔽                                                                                                    | 213                                                                                                    | 1                                                                                                    | 214                                                                                                    |                                                                                                    | 15                                                                                                    | 216                                                                                                    |                                                                                                    | 217                                                                                                    | 218                                                                                                    | 1                                                                                                    | 219                                                                                                    | ₹ 22                                                                                                    |                                                                                                    | 221                                                                                                    | 5                                                                                                    | 222                                                                                                    | 1                                                                                                    | 22                                                                                                    |
| 225 🔽                                 | 226 🔽                                     | 227                                                                     | <b>₽</b> 22                                                                                 | 28 🔽                                                                                                    | 229                                                                                                    | 1                                                                                                    | 230                                                                                                    |                                                                                                    | 31 F                                                                                                    | 232                                                                                                    |                                                                                                    | 233 6                                                                                                    | 234                                                                                                    | 2                                                                                                    | 235                                                                                                    | ₹ 23                                                                                                    | 5 🔽                                                                                                    | 237                                                                                                    | 1                                                                                                    | 238                                                                                                    | 5                                                                                                    | 23                                                                                                    |
| 241 🔽                                 | 242 🔽                                     | 243                                                                     | 24                                                                                          | 44 🔽                                                                                                    | 245                                                                                                    | 1                                                                                                    | 246                                                                                                    |                                                                                                    | 47                                                                                                    | 248                                                                                                    |                                                                                                    | 249                                                                                                    | 250                                                                                                    | 1                                                                                                    | 251                                                                                                    | ₹ 25                                                                                                    | 2 🔽                                                                                                    | 253                                                                                                    | 1                                                                                                    | 254                                                                                                    | 2                                                                                                    | 25                                                                                                    |
|                                       | 161 🔽<br>177 🔽<br>193 🔽<br>209 🔽<br>225 🔽 | 161 🔽 162 🔽<br>177 🔽 178 🔽<br>193 🔽 194 🔽<br>209 🔽 210 🔽<br>225 🔽 226 🔽 | 161 ₩ 162 ₩ 163<br>177 ₩ 178 ₩ 179<br>193 ₩ 194 ₩ 195<br>209 ₩ 210 ₩ 211<br>225 ₩ 226 ₩ 227 | 161 ₩ 162 ₩ 163 ₩ 1<br>177 ₩ 178 ₩ 179 ₩ 1<br>193 ₩ 194 ₩ 195 ₩ 1<br>209 ₩ 210 ₩ 211 ₩ 2<br>225 ₩ 226 ₩ 227 ₩ 2 | 161 ♥ 162 ♥ 163 ♥ 164 ♥<br>177 ♥ 178 ♥ 179 ♥ 180 ♥<br>193 ♥ 194 ♥ 195 ♥ 196 ♥<br>209 ♥ 210 ♥ 211 ♥ 212 ♥<br>225 ♥ 226 ♥ 227 ♥ 228 ♥ | 161 1 162 1 163 1 164 1 165<br>177 1 178 1 179 1 180 1 181<br>193 1 194 1 195 1 196 1 196<br>209 1 210 1 211 1 212 1 213<br>225 1 226 1 227 1 228 1 229 | 161 ♥ 162 ♥ 163 ♥ 164 ♥ 165 ♥<br>177 ♥ 178 ♥ 179 ♥ 180 ♥ 181 ♥<br>193 ♥ 194 ♥ 195 ♥ 196 ♥ 197 ♥<br>209 ♥ 210 ♥ 211 ♥ 212 ♥ 213 ♥<br>225 ♥ 226 ♥ 227 ♥ 228 ♥ 229 ♥ | 161 ♥ 162 ♥ 163 ♥ 164 ♥ 165 ♥ 166<br>177 ♥ 178 ♥ 179 ♥ 180 ♥ 181 ♥ 182<br>193 ♥ 194 ♥ 195 ♥ 196 ♥ 197 ♥ 198<br>209 ♥ 210 ♥ 211 ♥ 212 ♥ 213 ♥ 214<br>225 ♥ 226 ♥ 227 ♥ 228 ♥ 229 ♥ 230 | 161 ♥ 162 ♥ 163 ♥ 164 ♥ 165 ♥ 166 ♥ 1<br>177 ♥ 178 ♥ 179 ♥ 180 ♥ 181 ♥ 182 ♥ 1<br>193 ♥ 194 ♥ 195 ♥ 196 ♥ 197 ♥ 198 ♥ 1<br>209 ♥ 210 ♥ 211 ♥ 212 ♥ 213 ♥ 214 ♥ 2<br>225 ♥ 226 ♥ 227 ♥ 228 ♥ 229 ♥ 230 ♥ 2 | 161 ♥ 162 ♥ 163 ♥ 164 ♥ 165 ♥ 166 ♥ 167<br>177 ♥ 178 ♥ 179 ♥ 180 ♥ 181 ♥ 182 ♥ 183<br>193 ♥ 194 ♥ 195 ♥ 196 ♥ 197 ♥ 198 ♥ 199<br>209 ♥ 210 ♥ 211 ♥ 212 ♥ 213 ♥ 214 ♥ 215<br>225 ♥ 226 ♥ 227 ♥ 228 ♥ 229 ♥ 230 ♥ 231 | 161 🔽 162 🔽 163 🔽 164 🔽 165 🔽 166 🖾 167 🖾 168<br>177 🔽 178 🔽 179 🖾 180 🔽 181 🖾 182 🖾 183 🖾 184<br>193 🖾 194 🖾 195 🖾 196 🖾 197 🖾 198 🖾 199 🖾 200<br>209 🖾 210 🖾 211 🖾 212 🖾 213 🖾 214 🖾 215 🖾 216<br>225 🖾 226 🖾 227 🖾 228 🖾 229 🖾 230 🖾 231 🖾 232 | 161       Image: Constraint of the state of the state o | 161 1 162 1 163 1 164 1 165 1 166 1 167 1 168 1 169 1<br>177 1 178 1 179 1 180 1 181 1 182 1 183 1 184 1 185 1<br>193 1 194 1 195 1 196 1 197 1 198 1 199 1 200 1 201 1<br>209 1 210 1 211 1 212 1 213 1 214 1 215 1 216 1 217 1<br>225 1 226 1 227 1 228 1 229 1 230 1 231 1 232 1 233 1 | 161       ✓       163       ✓       165       ✓       166       ✓       167       ✓       168       ✓       169       ✓       170         177       ✓       178       ✓       179       ✓       180       ✓       181       ✓       182       ✓       183       ✓       184       ✓       185       ✓       186         193       ✓       194       ✓       195       ✓       197       ✓       198       ✓       199       ✓       200       ✓       201       ✓       202         209       ✓       210       ✓       211       ✓       213       ✓       214       ✓       215       ✓       216       ✓       217       ✓       218         225       ✓       226       ✓       228       ✓       229       ✓       230       ✓       231       ✓       233       ✓       234 | 161       Image: Constraint of the state of the state o | 161       ✓       163       ✓       164       ✓       165       ✓       166       ✓       167       ✓       168       ✓       169       ✓       170       ✓       171          177       ✓       178       ✓       179       ✓       180       ✓       182       ✓       183       ✓       184       ✓       185       ✓       186       ✓       187          193       ✓       194       ✓       195       ✓       196       ✓       198       ✓       199       ✓       200       ✓       201       ✓       202       ✓       203          209       ✓       210       ✓       211       ✓       213       ✓       214       ✓       215       ✓       216       ✓       217       ✓       218       ✓       219          225       ✓       226       ✓       228       ✓       229       ✓       231       ✓       232       ✓       233       ✓       235       ✓ | 161 ♥ 162 ♥ 163 ♥ 164 ♥ 165 ♥ 166 ♥ 167 ♥ 168 ♥ 169 ♥ 170 ♥ 171 ♥ 177<br>177 ♥ 178 ♥ 179 ♥ 180 ♥ 181 ♥ 182 ♥ 183 ♥ 184 ♥ 185 ♥ 186 ♥ 187 ♥ 18<br>193 ♥ 194 ♥ 195 ♥ 196 ♥ 197 ♥ 198 ♥ 199 ♥ 200 ♥ 201 ♥ 202 ♥ 203 ♥ 20<br>209 ♥ 210 ♥ 211 ♥ 212 ♥ 213 ♥ 214 ♥ 215 ♥ 216 ♥ 217 ♥ 218 ♥ 219 ♥ 22<br>225 ♥ 226 ♥ 227 ♥ 228 ♥ 229 ♥ 230 ♥ 231 ♥ 232 ♥ 233 ♥ 234 ♥ 235 ♥ 23 | 161 ♥ 162 ♥ 163 ♥ 164 ♥ 165 ♥ 166 ♥ 167 ♥ 168 ♥ 169 ♥ 170 ♥ 171 ♥ 172 ♥<br>177 ♥ 178 ♥ 179 ♥ 180 ♥ 181 ♥ 182 ♥ 183 ♥ 184 ♥ 185 ♥ 186 ♥ 187 ♥ 188 ♥<br>193 ♥ 194 ♥ 195 ♥ 196 ♥ 197 ♥ 198 ♥ 199 ♥ 200 ♥ 201 ♥ 202 ♥ 203 ♥ 204 ♥<br>209 ♥ 210 ♥ 211 ♥ 212 ♥ 213 ♥ 214 ♥ 215 ♥ 216 ♥ 217 ♥ 218 ♥ 219 ♥ 220 ♥<br>225 ♥ 226 ♥ 227 ♥ 228 ♥ 229 ♥ 230 ♥ 231 ♥ 232 ♥ 233 ♥ 234 ♥ 235 ♥ 236 ♥ | 161 ♥ 162 ♥ 163 ♥ 164 ♥ 165 ♥ 166 ♥ 167 ♥ 168 ♥ 169 ♥ 170 ♥ 171 ♥ 172 ♥ 173<br>177 ♥ 178 ♥ 179 ♥ 180 ♥ 181 ♥ 182 ♥ 183 ♥ 184 ♥ 185 ♥ 186 ♥ 187 ♥ 188 ♥ 189<br>193 ♥ 194 ♥ 195 ♥ 196 ♥ 197 ♥ 198 ♥ 199 ♥ 200 ♥ 201 ♥ 202 ♥ 203 ♥ 204 ♥ 205<br>209 ♥ 210 ♥ 211 ♥ 212 ♥ 213 ♥ 214 ♥ 215 ♥ 216 ♥ 217 ♥ 218 ♥ 219 ♥ 220 ♥ 221<br>225 ♥ 226 ♥ 227 ♥ 228 ♥ 229 ♥ 230 ♥ 231 ♥ 232 ♥ 233 ♥ 234 ♥ 235 ♥ 236 ♥ 237 | 161       Image: Constraint of the state interview of the state interview | 161       Image: Constraint of the state interview of the state interview | 145       ✓       147       ✓       148       ✓       149       ✓       150       ✓       152       ✓       153       ✓       155       ✓       156       ✓       157       ✓       158       ✓         161       ✓       163       ✓       164       ✓       165       ✓       166       ✓       167       ✓       168       ✓       169       ✓       170       ✓       171       ✓       172       ✓       173       ✓       174       ✓         177       ✓       178       ✓       179       ✓       181       ✓       183       ✓       185       ✓       186       ✓       187       ✓       188       ✓       189       ✓       190       ✓         193       ✓       194       ✓       185       ✓       186       ✓       187       ✓       188       ✓       189       ✓       190       ✓       201       ✓       202       ✓       203       ✓       201       ✓       203       ✓       203       ✓       203       ✓       203       ✓       203       ✓       201       ✓       201       ✓       201 |

## Wireless

This section allows you to configure wireless settings on your router.

#### Basic

The below **Wireless - Basic** screen lets you enable or disable wireless. The default setting for wireless is enabled. You can also hide the access point so others cannot see your ID on the network.

| Welcome                                                                                                | Wireless Basic<br>This page allows you to configure basic features of the wireless LAN Interface. You can enable or disable the wireless                                                                                       |
|----------------------------------------------------------------------------------------------------|----------------------------------------------------------------------------------------------------|
| Advanced Setup                                                                                         | LAN interface, hide the network from active scans, set the wireless network name (also known as SSID) and restrict<br>the channel set based on country requirements.<br>Click "Apply" to configure the basic wireless options. |
| Griewall     Port Mapping     Quality of Service     Couling     Outs     DNS     ONS     ONS          | Enable Wireless  Hide Access Point  SSID: wireless                                                                                                    |
| Dynamic DNS<br>                                                                                        | BSSID: 02:50:C9:08:88:D8<br>Country: ALL                                                                                                    |
| Security     MAC Filter     MAC Filter     Wireless Bridge     Advanced     Jiagnostics     Management | Save/Apply                                                                                                    |
|                                                                                                    |                                                                                                    |

## Security

The next screen is the **Wireless - Security** screen which allows you to select the network authentication method and to enable or disable WEP encryption. Note that depending on the network authentication that is selected, the screen will change accordingly so additional fields can be configured for the specific authentication method.

Network authentication methods include the following-

- **Open**-anyone can access the network. The default is a disabled WEP encryption setting.
- Shared–WEP encryption is enabled and encryption key strength of 64-bit or 128-bit needs to be selected. Click on Set Encryption Keys to manually set the network encryption keys. Up to 4 different keys can be set and you can come back to select which one to use at anytime.

- 802.1X–requires mutual authentication between a client station and the router by including a RADIUS-based authentication server. Information about the RADIUS server such as its IP address, port and key must be entered. WEP encryption is also enabled and the encryption strength must also be selected.
- WPA-(Wi-Fi Protected Access) usually used for the larger Enterprise environment, it uses a RADIUS server and TKIP (Temporal Key Integrity Protocol) encryption (instead of WEP encryption which is disabled). TKIP uses128-bit dynamic session keys (per user, per session, and per packet keys).
- WPA-PSK (Wi-Fi Protected Access Pre-Shared Key) WPA for home and SOHO environments also using the same strong TKIP encryption, per-packet key construction, and key management that WPA provides in the enterprise environment. The main difference is that the password is entered manually. A group re-key interval time is also required.
- WPA2 (Wi-Fi Protected Access 2)—second generation of WPA which uses AES (Advanced Encryption Standard) instead of TKIP as its encryption method. Network re-auth interval is the time in which another key needs to be dynamically issued.
- WPA2-PSK (Wi-Fi Protected Access 2 Pre-Shared Key) suitable for home and SOHO environments, it also uses AES encryption and requires you to enter a password and an re-key interval time.
- Mixed WPA2 / WPA-during transitional times for upgrades in the enterprise environment, this mixed authentication method allows "upgraded" and users not yet "upgraded" to access the network via the router. RADIUS server information must be entered for WPA and a as well as a group re-key interval time. Both TKIP and AES are used.
- Mixed WPA2 / WPA-PSK-useful during transitional times for upgrades in the home or SOHO environment, a preshared key must be entered along with the group re-key interval time. Both TKIP and AES are also used.

| Welcome Cuick Setup Cuick Setup Cuick Set |                 |            |
|----------------------------------------------------------------------------------------------------|-----------------|------------|
|                                                                                                    | WEP Encryption: | Disabled - |

## MAC Filter

The MAC filter screen allows you to manage MAC address filters. Add the MAC addresses that you want to manage and then select the mode that you want to use to manage them. You can disable this feature or you can allow or deny access to the MAC addresses that you add to the list.

|                                                                           | Wireless MAC Filter                          |
|---------------------------------------------------------------------------|----------------------------------------------|
| - ☐ Quick Setup<br>⊟- 🔄 Advanced Setup                                    | MAC Restrict Mode: O Disabled O Allow O Deny |
|                                                                           |                                              |
| Firewall     Port Mapping                                                 | MAC Address Remove                           |
| Duality of Service     Duality of Service     Duality     Duality         | Add Remove                                   |
| DNS Server                                                                |                                              |
| Basic                                                                     |                                              |
| <ul> <li>Security</li> <li>MAC Filter</li> <li>Wireless Bridge</li> </ul> |                                              |
| Advanced                                                                  |                                              |
| 😟 💼 Management                                                            |                                              |

The following screen appears when you want to add a MAC address to the filter. When completed, click on the **Save / Apply** button.

| Welcome                                               | Wireless MAC Filter                                                                                 |
|-------------------------------------------------------|----------------------------------------------------------------------------------------------------|
| ⊕ Device Info<br>— [] Quick Setup<br>⊖ Advanced Setup | Enter the MAC address and click "Apply" to add the MAC address to the wireless MAC address filters. |
|                                                       | MAC Address:                                                                                        |
| ⊕- <mark>∩</mark> NAT<br>⊕-                           | Save/Apply                                                                                          |
|                                                       |                                                                                                    |
| DNS Server                                            |                                                                                                    |
| ADSL                                                  |                                                                                                    |
| Basic                                                 |                                                                                                    |
| MAC Filter                                            |                                                                                                    |
| Advanced     Diagnostics                              |                                                                                                    |
| ⊞- <mark>©</mark> Management                          |                                                                                                    |

## Wireless Bridge

In this next screen, you can select which mode you want the router to be in, either access point or wireless bridge.

| Welcome  Ourice Info  Quick Setup  Advanced Setup  UNAT  NAT  Drirewall  Port Mapping Quality of Service  Routing  DNS Server DNS Server DNS S | Bridge (also known as Wireless Distri<br>enablesaccess point functionality. Wir<br>associate to the AP. SelectDisabled in<br>be granted access. Selecting Enabled<br>inRemote Bridges will be granted acc | bridges. Wait for few seconds to update. |
|----------------------------------------------------------------------------------------------------|----------------------------------------------------------------------------------------------------|------------------------------------------|
| Aosta Alexandree Alexandreee Alexandree Alexandree Alexandree Alexandree Alexandree Alexandree     | Bridge Restrict:                                                                                                    | Disabled 🔹                               |

## Advanced

Advanced features of the wireless LAN interface can be configured in this section.

Settings can be configured for the following-

- AP Isolation-if you select enable, then each of your wireless clients will not be able to communicate with each other.
- Band-a default setting at 2.4GHz 802.11g
- Channel 802.11b and 802.11g use channels to limit interference from other devices. If you are experiencing interference with another 2.4Ghz device such as a baby monitor, security alarm, or cordless phone, then change the channel on your router.
- **Multicast Rate**-the rate at which a message is sent to a specified group of recipients.
- **Basic Rate** the set of data transfer rates that all the stations will be capable of using to receive frames from a wireless medium.
- Fragmentation Threshold–used to fragment packets which help improve performance in the presence of radio frequency (RF) interference.
- RTS Threshold (Request to Send Threshold) determines the packet size of a transmission through the use of the router to help control traffic flow.
- **DTIM Interval**—sets the Wake-up interval for clients in power-saving mode.
- Beacon Interval—a packet of information that is sent from a connected device to all other devices where it announces its availability and readiness. A beacon interval is a period of time (sent with the beacon) before sending the beacon again. The beacon interval may be adjusted in milliseconds (ms).

- Xpress Technology—a technology that utilizes standards based on framebursting to achieve higher throughput. With Xpress Technology enabled, aggregate throughput (the sum of the individual throughput speeds of each client on the network) can improve by up to 25% in 802.11g only networks and up to 75% in mixed networks comprised of 802.11g and 802.11b equipment.
- **54g Mode** 54g is a Broadcom Wi-Fi technology.
- 54g Protection--the 802.11g standards provide a protection method so 802.11g and 802.11b devices can co-exist in the same network without "speaking" at the same time. Do not disable 54g Protection if there is a possibility that a 802.11b device may need to use your wireless network. In Auto Mode, the wireless device will use RTS/CTS (Request to Send / Clear to Send) to improve 802.11g performance in mixed 802.11g/802.11b networks. Turn protection off to maximize 802.11g throughput under most conditions.
- WMM (Wi-Fi Multimedia)—feature that improves the your experience for audio, video and voice applications over a Wi-Fi network.

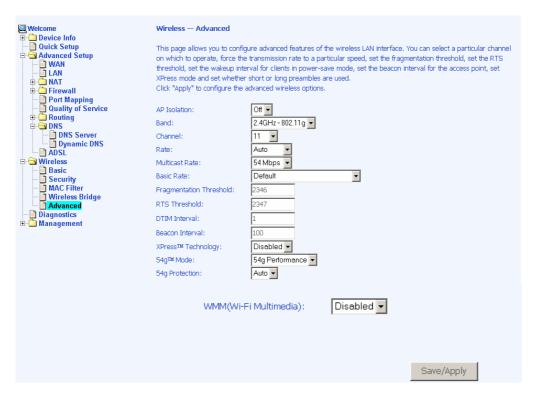

# **Troubleshooting–Diagnostics**

The diagnostics screen allows you to run diagnostic tests to check your DSL connection. In addition, you can test the connection to your DSL service provider.

| Welcome  Device Info  Quick Setup  Advanced Setup  LAN  DAT  DEVICE Info  DAT  DEVICE DAT  DEVICE DAT  DEVICE DAT  DEVICE DAT  DEVICE DAT  DEVICE DAT  DEVICE DAT  DEVICE DAT  DEVICE DAT  DEVICE DAT  DEVICE DAT  DEVICE DAT  DEVICE DAT  DEVICE DAT  DEVICE DAT  DEVICE DAT  DEVICE DAT  DEVICE DAT  DEVICE DAT  DAT  DEVICE DAT  DAT  DAT  DAT  DAT  DAT  DAT  DAT |                                        |                       |
|----------------------------------------------------------------------------------------------------|----------------------------------------|-----------------------|
| Port Mapping                                                                                                    |                                        |                       |
| Quality of Service                                                                                                    | Test your Ethernet Connection:         | PASS Help             |
| E C Routing                                                                                                    | Test your Wireless Connection:         | PASS Help             |
| DNS<br>DNS Server                                                                                                    | Test the connection to your DSL servic | vice provider         |
| - ADSL                                                                                                    | Test ADSL Synchronization:             | FAIL Help             |
| 🖻 🔄 Wireless<br>— 📄 Basic                                                                                                    | Test ATM DAM F5 segment ping:          | FAIL Help             |
| - Security                                                                                                    | Test ATM DAM F5 end-to-end ping:       | FAIL Help             |
| MAC Filter     Wireless Bridge     Advanced     Diagnostics     Management                                                                                                    | 1                                      | Test Test With OAM F4 |

# Management

Settings

#### **Backup Settings**

| University of the second second secon | Settings - Backup                                                                               |
|----------------------------------------------------------------------------------------------------|-------------------------------------------------------------------------------------------------|
| Quick Setup                                                                                                    | Backup DSL router configurations. You may save your router configurations to a file on your PC. |
| Wireless     Diagnostics                                                                                                    |                                                                                                 |
| □ ☐ Management<br>□ ☐ Settings                                                                                                    | Backup Settings                                                                                 |
| Backup Settings                                                                                                    |                                                                                                 |
| 🔄 🗎 Restore Default                                                                                                    |                                                                                                 |
| System Log                                                                                                    |                                                                                                 |
| <ul> <li>Internet Time</li> <li>Access Control</li> </ul>                                                                                                    |                                                                                                 |
| Update Software                                                                                                    |                                                                                                 |
|                                                                                                    |                                                                                                 |

| File Dow | nload                    |                                           |                     | X         |
|----------|--------------------------|-------------------------------------------|---------------------|-----------|
| ?        |                          | narm your compute<br>s, or you do not ful |                     |           |
|          | File name:<br>File type: | backupsettings.c                          | onf                 |           |
|          | From:                    | 192.168.1.1                               |                     |           |
|          | Wauld vau like I         | o open the file or                        | save it to your cor | mputer?   |
|          | Open                     | Save                                      | Cancel              | More Info |
|          | 🔽 Always ask             | before opening thi                        | s type of file      |           |

## **Restore User Settings**

To restore saved settings, select Management→Settings→Restore User Settings.

Select the backup file you want to restore and click on **Update Settings**.

| 🖳 Welcome           | Tools Update Settings                                                                   |
|---------------------|-----------------------------------------------------------------------------------------|
| 🗄 🗅 Device Info     |                                                                                         |
| — 📄 Quick Setup     | Update DSL router settings. You may update your router settings using your saved files. |
| 🖶 🧰 Advanced Setup  |                                                                                         |
| 🗄 🗋 Wireless        | Settings File Name: Browse                                                              |
| Diagnostics         | Drowse                                                                                  |
| 🖻 🔄 Management      |                                                                                         |
| 🖻 🔂 Settings        | Update Settings                                                                         |
| Backup Settings     |                                                                                         |
| Restore Default     |                                                                                         |
| - System Log        |                                                                                         |
| - SNMP              |                                                                                         |
| - 📄 Internet Time   |                                                                                         |
| 🖻 🗀 Access Control  |                                                                                         |
| 🚽 🛄 Update Software |                                                                                         |
| 🔤 📑 Reboot Router   |                                                                                         |
|                     |                                                                                         |

The router will restore settings and reboot to activate the restored settings.

#### **Restore Default**

Restore Default will erase all current settings and restore the router to factory default settings. To restore the router to factory default settings, select Management $\rightarrow$ Settings $\rightarrow$ Restore Default. Reply OK to the confirmation dialog.

| Welcome Concellation Welcome Concellation Device Info Concellation Concellation Co  | Tools Restore Default Settings<br>Restore DSL router settings to the factory | defaults.                |
|----------------------------------------------------------------------------------------------------|------------------------------------------------------------------------------|--------------------------|
| Diagnostics Diagnostics Diagno | I                                                                            | Restore Default Settings |
| Microsoft Interne                                                                                                    | et Explorer<br>u sure you want to restore factory<br>OK Cancel               | X<br>default settings?   |

The router will restore the default settings and reboot.

## System Log

The System Log dialog allows you to view the System Log and configure the System Log options.

To view the System Log click on the **View System Log** button to check the log file.

|                                  | System Log                                      |                             |                                         |  |  |
|----------------------------------|-------------------------------------------------|-----------------------------|-----------------------------------------|--|--|
| Quick Setup                      | The System Log dialog allows                    | you to view the System Lo   | g and configure the System Log options. |  |  |
| Wireless     Diagnostics         | Click "View System Log" to view the System Log. |                             |                                         |  |  |
| Anagement                        | Click "Configure System Log"                    | to configure the System Log | g options.                              |  |  |
| Restore Default                  |                                                 | View System Log             | Configure System Log                    |  |  |
| SNMP                             |                                                 | view bystern Log            | Configure System Log                    |  |  |
| Internet Time     Access Control |                                                 |                             |                                         |  |  |
| Update Software                  |                                                 |                             |                                         |  |  |

Below is a view of the **System Log**.

|     |            |          |          | System Log                                              |
|-----|------------|----------|----------|---------------------------------------------------------|
| Da  | ite/Time   | Facility | Severity | Message                                                 |
| Jan | 1 00:00:08 | syslog   | emerg    | BCM96345 started: BusyBox v1.00 (2005.05.03-04:41+0000) |
| Jan | 1 00:00:09 | kern     | crit     | kernel: eth0 Link UP.                                   |
| Jan | 1 00:01:04 | kern     | crit     | kernel: eth0 Link DOWN.                                 |
|     |            |          |          | Refresh Close                                           |

## Configure System Log

If the log is enabled, the system will log selected events: Emergency, Alert, Critical, Error, Warning, Notice, Informational, and Debugging. All events above or equal to the selected log level will be logged and displayed.

| Welcome  Device Info  Ouick Setup  Advanced Setup  Mireless Diagnostics Backup Settings Backup Settings Backu | System Log Configuration<br>If the log mode is enabled, the system will begin to log all the selected events. For the Log Level, all events above or<br>equal to the selected level will be logged. For the Display Level, all logged events above or equal to the selected level<br>will be displayed. If the selected mode is 'Remote' or 'Both,' events will be sent to the specified IP address and UDP<br>port of the remote syslog server. If the selected mode is 'Local' or 'Both,' events will be recorded in the local memory.<br>Select the desired values and click 'Save/Apply' to configure the system log options. |                                                            |  |  |
|----------------------------------------------------------------------------------------------------|----------------------------------------------------------------------------------------------------|------------------------------------------------------------|--|--|
|                                                                                                    | Log:<br>Log Level:<br>Display Level:<br>Mode:                                                                                                    | C Disable C Enable       Debugging       Error       Local |  |  |
|                                                                                                    |                                                                                                    | Save/Apply                                                 |  |  |

If the selected mode is "Remote" or "Both", events will be sent to the specified IP address and UDP port of a remote system log server. If the selected mode is "Local" or "Both", events will be recorded in the local memory. Select the desired values and click on the "**Save/Apply**" button to configure the system log options.

## SNMP

| Welcome                        | SNMP - Configurat     | in                                                                                             |
|--------------------------------|-----------------------|------------------------------------------------------------------------------------------------|
| Welcome     Device Info        | SNIMP - Configurat    |                                                                                                |
| Quick Setup                    | Simple Network Man    | agement Protocol (SNMP) allows a management application to retrieve statistics and status from |
| Advanced Setup     Grade Setup | the SNMP agent in th  | nis device.                                                                                    |
| Diagnostics                    |                       |                                                                                                |
| 🖻 🔄 Management                 | Select the desired va | alues and click "Apply" to configure the SNMP options.                                         |
| E-C Settings                   | SNMP Agent 💿 Dis      | able C Enable                                                                                  |
| Restore User Settings          | on an angent to bis   |                                                                                                |
| Restore Default                | Read Community:       | public                                                                                         |
| System Log                     | Set Community:        | private                                                                                        |
| - 📑 Internet Time              |                       |                                                                                                |
| Access Control                 | System Name:          | Sysname                                                                                        |
| Update Software                | System Location:      | unknown                                                                                        |
|                                | System Contact:       | unknown                                                                                        |
|                                | Trap Manager IP:      | 0.0.0                                                                                          |
|                                |                       | <b>.</b>                                                                                       |
|                                |                       | Save/Apply                                                                                     |
|                                |                       |                                                                                                |

## Internet Times

| Welcome  Device Info  Quick Setup  Advanced Setup  Diagnostics  Management Backup Settings Backup Settings Backup Settings System Log NP Access Control | Time settings This page allows you to the modem's time configuration.  Automatically synchronize with Internet time servers |
|----------------------------------------------------------------------------------------------------|----------------------------------------------------------------------------------------------------|
| Access Control     Jupdate Software     Reboot Router                                                                                                   | Save/Apply                                                                                                    |

#### Access Control

You can enable or disable some services of your router by LAN or WAN. If no WAN connection is defined, only the LAN side can be configured.

#### Services

| ₩elcome<br>⊕- Cale Device Info                              | Access Control Services                           |             |                    |
|-------------------------------------------------------------|---------------------------------------------------|-------------|--------------------|
| Quick Setup     Advanced Setup     Wireless     Diagnostics | A Service Control List ("SCL") enables or disable | es service: | s from being used. |
| ⊡🔁 Management<br>□च Settings                                | [                                                 | Service     | LAN                |
| Backup Settings<br>Restore User Settings                    |                                                   | FTP         | 🔽 Enabled          |
| 📄 Restore Default<br>📄 System Log                           |                                                   | нттр        | Enabled            |
| SNMP                                                        |                                                   | ICMP        | 🔽 Enabled          |
| 🖻 🔄 Access Control                                          |                                                   | SNMP        | Enabled            |
| IP Addresses                                                |                                                   | SSH         | Enabled            |
| Update Software                                             |                                                   | TELNET      | Enabled            |
| _                                                           |                                                   | TFTP        | Enabled            |
|                                                             | L                                                 | 1           | Apply              |

#### **IP Addresses**

Web access to the router can be limited when Access Control Mode is enabled. The IP addresses of allowed hosts can be added using Access Control $\rightarrow$ IP Address.

Add the IP address to the IP address list by clicking on the **Add** button, then select "**Enabled**" to enable Access Control Mode.

| United States States St | Access Control IP Address                                                                                                    |
|----------------------------------------------------------------------------------------------------|----------------------------------------------------------------------------------------------------|
| Quick Setup<br>Advanced Setup<br>Wireless                                                                                                    | The IP Address Access Control mode, if enabled, permits access to local management services from IP adresses<br>contained in the Access Control List. If the Access Control mode is disabled, the system will not validate IP adresses<br>for incoming packets. The services are the system applications listed in the Service Control List |
| Anagement     Anagement     Backup Settings     Backup Settings     Restore User Settings                                                                                                    | Access Control Mode                                                                                                    |
| - Restore Default<br>- System Log<br>- SNMP                                                                                                    | IP Address Remove                                                                                                    |
| Internet Time  Access Control  Services  IP Addresses                                                                                                    | Add                                                                                                    |
| Passwords     Dydate Software     Reboot Router                                                                                                    |                                                                                                    |

To assign the IP address of the management station that is permitted to access the local management services, enter the IP address in the box and click on the **Save / Apply** button.

| , Welcome<br>⊡                               | Access Control                                                                                                    |
|----------------------------------------------|----------------------------------------------------------------------------------------------------|
| Advanced Setup                               | Enter the IP address of the management station permitted to access the local management services, and click<br>'Save/Apply.' |
| Diagnostics     Management     Settings      | IP Address:                                                                                                    |
| Restore Default                              | Save/Apply                                                                                                    |
| - System Log<br>- SNMP<br>- Internet Time    |                                                                                                    |
| Access Control     Services     IP Addresses |                                                                                                    |
| Passwords<br>Dpdate Software                 |                                                                                                    |
| 🔤 📑 Reboot Router                            |                                                                                                    |

#### Passwords

Access the **Passwords** screen under the **Access Control** section to change a password. Select an account and enter the current password and the new password and then click on the **Save / Apply** button.

| Welcome                                                                                                    | Access Control Passwords                                                                                                    |
|----------------------------------------------------------------------------------------------------|----------------------------------------------------------------------------------------------------|
| 🖃 📋 Quick Setup<br>🕀 🛄 Advanced Setup                                                                                                    | Access to your DSL router is controlled through three user accounts: admin, support, and user.                                            |
| Wireless     Diagnostics                                                                                                    | The user name "admin" has unrestricted access to change and view configuration of your DSL Router.                                        |
| Management     Settings     Backup Settings     Beckup Settings     Restore Default     System Log     Internet Time     Access Control     P Addresses | The user name "support" is used to allow an ISP technician to access your DSL Router for maintenance and to run<br>diagnostics.           |
|                                                                                                    | The user name "user" can access the DSL Router, view configuration settings and statistics, as well as, update the<br>router's software.  |
|                                                                                                    | Use the fields below to enter up to 16 characters and click "Apply" to change or create passwords. Note: Password cannot contain a space. |
| Passwords                                                                                                    | Username:                                                                                                    |
| Dydate Software     Reboot Router                                                                                                    | Old Password:                                                                                                    |
|                                                                                                    | New Password:                                                                                                    |
|                                                                                                    | Confirm Password:                                                                                                    |
|                                                                                                    | Save/Apply                                                                                                    |

## Update Software

If your ISP releases new software for this router, follow these steps to perform an upgrade.

- 1. Obtain an updated software image file from your ISP.
- 2. Enter the path to the image file location or click on the **Browse** button to locate the image file.
- 3. Click the **Update Software** button once to upload the new image file.

| United States States St | Tools Update Software                                                                                                    |
|----------------------------------------------------------------------------------------------------|----------------------------------------------------------------------------------------------------|
|                                                                                                    | Step 1: Obtain an updated software image file from your ISP.                                                              |
| Wireless     Diagnostics     Settings     Restore User Settings     Restore Default     Restore Default                                                                                                    | Step 2: Enter the path to the image file location in the box below or click the "Browse" button to locate the image file. |
|                                                                                                    | Step 3: Click the "Update Software" button once to upload the new image file.                                             |
|                                                                                                    | NOTE: The update process takes about 2 minutes to complete, and your DSL Router will reboot.                              |
|                                                                                                    | Software File Name: Browse                                                                                                |
| Access Control     Services     IP Addresses                                                                                                    | Update Software                                                                                                    |
| Passwords                                                                                                    |                                                                                                    |
| 🔤 🛅 Reboot Router                                                                                                    |                                                                                                    |
|                                                                                                    |                                                                                                    |

## **Reboot Router**

Select Management  $\rightarrow$  Reboot Router to reboot the router using the web interface. The router will save the current configuration and reboot itself using the new configuration.

|  | Welcome  Cuick Setup  Advanced Setup  Wireless  Diagnostics  Settings  Backup Settings  Restore User Settings  Restore Default  System Log  SNMP  Internet Time  Access Control  DF Addresses  Passwords  Update Software  Reboot Router | Click the button below to save and reboot the router. |
|--|----------------------------------------------------------------------------------------------------|-------------------------------------------------------|
|--|----------------------------------------------------------------------------------------------------|-------------------------------------------------------|

# Appendix

## FCC Warning Statement

This device complies with Part 15 of the FCC Rules. Operation is subject to the following two conditions:

(1) this device may not cause harmful interference, and

(2) this device must accept any interference received, including interference that may cause undesired operation.

This equipment has been tested and found to comply with the limits for a class B digital device, pursuant to part 15 of the FCC Rules. These limits are designed to provide reasonable protection against harmful interference in a residential installation.

This equipment generates, uses and can radiate radio frequency energy and, if not installed and used in accordance with the instructions, may cause harmful interference to radio communications. However, there is no guarantee that interference will not occur in a particular installation. If this equipment does cause harmful interference to radio or television reception, which can be determined by turning the equipment off and on, the user is encouraged to try to correct the interference by one or more of the following measures:

- -Reorient or relocate the receiving antenna.
- -Increase the separation between the equipment and receiver.
- -Connect the equipment into an outlet on a circuit different from that to which the receiver is connected.
- Consult the dealer or an experienced radio/TV technician for help.

Any changes or modifications not expressly approved by the party responsible for compliance could void the user's authority to operate the equipment.

This device and its antenna(s) must not be co-located or operating in conjunction with any other antenna or transmitter

To maintain compliance with FCC's RF exposure guidelines, this equipment should be installed and operated with minimum distance 20cm between the radiator and your body. Use on the supplied antenna.

## Declaration of Conformity for R&TTE directive 1999/5/EC

Essential requirements - Article 3

Protection requirements for health and safety - Article 3.1a Testing for electric safety according to EN 60950-1 has been conducted. These are considered relevant and sufficient.

Protection requirements for electromagnetic compatibility - Article 3.1b

Testing for electromagnetic compatibility according to EN 301 489-1 and EN 301 489-17 has been conducted. These are considered relevant and sufficient.

Effective use of the radio spectrum - Article 3.2

Testing for radio test suites according to EN 300 328 has been conducted. These are considered relevant and sufficient.

## CE Mark Warning

This is a Class B product, in a domestic environment, this product may cause radio interference, in which case the user may be required to take adequate measures.